# Documentation

# HiPath 2000, HiPath 3000, HiPath 5000 HiPath OpenOffice

OpenStage 40, OpenStage 40 G OpenStage Key Module 40 OpenStage Busy Lamp Field 40 User Guide

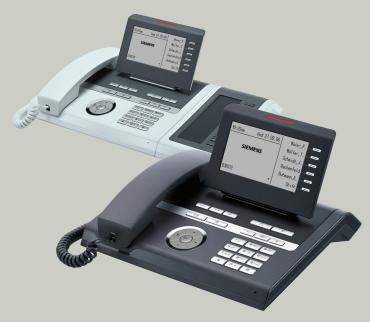

# Communication for the open minded

Siemens Enterprise Communications www.siemens.com/open

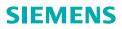

# Important information

|                      | <ul> <li>For safety reasons, the telephone should only be supplied with power:</li> <li>using the original power supply unit.<br/>Part number: L30250-F600-C14x (x: 1=EU, 2=UK, 3=US) or</li> <li>in a LAN with PoE (Power over Ethernet) which complies with the IEEE 802.3af standard.</li> </ul> |
|----------------------|----------------------------------------------------------------------------------------------------|
|                      | Never open the telephone or a key module. Should you en-<br>counter any problems, contact the responsible service per-<br>sonnel.                                                                                                    |
| ORIGINAL<br>Recessor | Use only original Siemens accessories. The use of other ac-<br>cessories may be hazardous and will render the warranty,<br>extended manufacturer's liability and the CE marking in-<br>valid.                                                                                                    |

# Trademarks

| () | The device conforms to the EU directive 1999/5/EC as at-<br>tested by the CE marking.                                                                                                    |
|----|----------------------------------------------------------------------------------------------------|
| X  | All electrical and electronic products should be disposed of<br>separately from the municipal waste stream via designated<br>collection facilities appointed by the government or the lo-<br>cal authorities.                                                                                                    |
|    | Proper disposal and separate collection of your old appli-<br>ance will help prevent potential damage to the environ-<br>ment and human health. It is a prerequisite for reuse and<br>recycling of used electrical and electronic equipment.                                                                                        |
|    | For more detailed information about disposal of your old<br>appliance, please contact your city office, waste disposal<br>service, the shop where you purchased the product or your<br>sales representative.                                                                                                    |
|    | The statements quoted above are only fully valid for equip-<br>ment which is installed and sold in the countries of the Eu-<br>ropean Union and is covered by the directive 2002/96/EC.<br>Countries outside the European Union may impose other<br>regulations regarding the disposal of electrical and elec-<br>tronic equipment. |

# Location of the telephone

- The telephone should be operated in a controlled environment with an ambient temperature between 5°C and 40°C.
- To ensure good speakerphone quality, the area in front of the microphone (front right) should be kept clear. The optimum speakerphone distance is 50 cm.
- Do not install the telephone in a room where large quantities of dust accumulate; this can considerably reduce the service life of the telephone.
- Do not expose the telephone to direct sunlight or any other source of heat, as this is liable to damage the electronic components and the plastic casing.
- Do not operate the telephone in damp environments, such as bathrooms.

# Software update

During a software update, the phone must not be disconnected from the power supply unit, the LAN line or the phone line. An update action is indicated by messages on the display and/or by flashing LEDs.

# Product support on the Internet

Information and support for our products can be found on the Internet: <u>http://www.siemens-enterprise.com/</u>.

Technical notes, current information about firmware updates, frequently asked questions and lots more can be found on the Internet at: <u>http://wiki.siemens-enterprise.com/</u>.

# Contents

| Important information                               | .2  |
|-----------------------------------------------------|-----|
| Trademarks                                          |     |
| Location of the telephone                           |     |
| Software update                                     |     |
| Product support on the Internet                     | . 3 |
| General information                                 | 11  |
| About this manual                                   | 11  |
| Service                                             | 11  |
| Intended use                                        | 12  |
| Telephone type                                      | 12  |
| Voice encryption                                    | 12  |
| Speakerphone quality and display legibility         |     |
| Multi-line telephone, executive/secretary functions |     |
| Team functions                                      | 13  |
|                                                     |     |
| Getting to know your OpenStage phone                | 14  |
| The user interface of your OpenStage 40/40 G        |     |
| Ports on the underside of the phone.                |     |
| Using network ports more efficiently                |     |
| Key Module                                          |     |
| OpenStage Key Module 40                             |     |
| OpenStage Key Module 15                             |     |
| OpenStage Busy Lamp Field 40                        |     |
| Keys                                                |     |
| Function keys.                                      |     |
| Audio keys                                          | 20  |
| 5-way navigator                                     | 21  |
| Programmable sensor keys                            | 22  |
| Keypad                                              | 23  |
| Display                                             | 25  |
| Idle mode                                           |     |
| Telephony dialogs                                   |     |
| Mailbox                                             |     |
| Messages                                            |     |
| Voicemail                                           |     |
| Caller list                                         |     |
| Program/Service menu                                |     |
| Control and monitoring function                     | 32  |

#### Contents

| Basic functions                                             | 33 |
|-------------------------------------------------------------|----|
| Answering a call                                            | 33 |
| Answering a call via the handset                            |    |
| Answering a call via the loudspeaker (speakerphone mode)    | 34 |
| Accepting a call via the headset                            | 34 |
| Switching to speakerphone mode                              |    |
| Switching to the handset                                    |    |
| Open listening during a call                                |    |
| Making calls.                                               |    |
| Off-hook dialing                                            |    |
| On-hook dialing                                             |    |
| Dialing with the headset connected                          |    |
| Dialing with DDS keys<br>Dialing with DDS keys              |    |
| Redialing a number                                          |    |
| Ending a call.                                              |    |
| Rejecting calls                                             |    |
| Turning the microphone on and off                           |    |
| Calling a second party (consultation)                       |    |
| Switching to the held party (alternating)                   |    |
| Transferring a call.                                        |    |
| Call forwarding.                                            | 42 |
| Using variable call forwarding                              | 42 |
| Using call forwarding no reply (CFNR)                       |    |
| Call forwarding in the event of telephone failure (CFSS)    | 44 |
| Call forwarding in the carrier network and                  |    |
| forwarding multiple subscriber numbers (MSN) (not for U.S.) |    |
| Using callback                                              |    |
| Storing a callback                                          |    |
| Accepting a callback                                        |    |
|                                                             | 4/ |

| Enhanced phone functions                                          | .48  |
|-------------------------------------------------------------------|------|
| Answering calls                                                   | . 48 |
| Accepting a call with the headset                                 |      |
| Accepting a specific call for your colleague                      | . 48 |
| Using the speakerphone                                            |      |
| Answering calls from the entrance telephone and opening the do    |      |
| Accepting a call from an answering machine                        |      |
| Making calls                                                      |      |
| En-bloc dialing                                                   |      |
| Using the caller list                                             |      |
| Dialing a number from the internal directory                      |      |
| Using the LDAP directory                                          |      |
| Making calls using system speed-dial numbers                      |      |
| Talking to your colleague with a speaker call                     |      |
| Talking to your colleague with discreet calling                   |      |
| Automatic connection setup (hotline)                              |      |
| Reserving a trunk.                                                |      |
| Assigning a station number (not for U.S.)                         |      |
| Associated dialing/dialing aid                                    |      |
| During a call                                                     |      |
| Using call waiting (second call)                                  | . 61 |
| Preventing and allowing call waiting (automatic camp-on)          |      |
| Turning the call waiting tone on and off                          |      |
| Saving a number                                                   |      |
| Parking a call                                                    |      |
| Holding external calls                                            |      |
| Conducting a conference.                                          |      |
| Activating tone dialing/DTMF suffix-dialing                       |      |
| Transferring a call after a speaker call announcement in a group. |      |
| Sending a trunk flash                                             |      |
| If you cannot reach a destination.                                |      |
| Call waiting (camp-on)                                            |      |
| Busy override – joining a call in progress.                       |      |
| Using night answer                                                |      |
|                                                                   |      |

| Programming sensor keys                                                                                                    | 72                                     |
|----------------------------------------------------------------------------------------------------|----------------------------------------|
| Configuring function keys                                                                                                    |                                        |
| Overview of functions                                                                                                    | 73                                     |
| Programming a procedure key                                                                                                    |                                        |
| Configuring repdial keys                                                                                                    |                                        |
| Deleting sensor key programming                                                                                                    |                                        |
|                                                                                                    |                                        |
| Displaying and assigning call charges                                                                                                    | 80                                     |
| Displaying call charges (not for U.S.)                                                                                                    |                                        |
| Displaying call charges for another telephone (not for U.S.)                                                                                                    |                                        |
| Dialing with call charge assignment                                                                                                    |                                        |
|                                                                                                    |                                        |
| Privacy/security                                                                                                    | 83                                     |
| Voice encryption                                                                                                    |                                        |
| (only for HiPath 2000/3000/5000/HiPath OpenOffice EE)                                                                                                    | 83                                     |
| Notes on voice encryption                                                                                                    |                                        |
| Activating/deactivating "Do not disturb"                                                                                                    |                                        |
| Caller ID suppression.                                                                                                    | 85                                     |
| Monitoring a room                                                                                                    |                                        |
| Trace call: identifying anonymous callers (not for U.S.)<br>Locking the telephone to prevent unauthorized use                                                                                                    |                                        |
| Locking another telephone to prevent unauthorized use                                                                                                    |                                        |
| Saving your PIN                                                                                                    |                                        |
|                                                                                                    |                                        |
| More functions/services                                                                                                    | 90                                     |
| Appointments function                                                                                                    | 90                                     |
| Saving appointments                                                                                                    |                                        |
| Using timed reminders                                                                                                    |                                        |
| Sending a message                                                                                                    |                                        |
|                                                                                                    |                                        |
|                                                                                                    | 92                                     |
| Viewing and editing incoming messages                                                                                                    | 93                                     |
| Viewing and editing incoming messages<br>Leaving an advisory message<br>Deleting advisory messages                                                                                                    | 93<br>93                               |
| Viewing and editing incoming messages<br>Leaving an advisory message<br>Deleting advisory messages<br>Displaying the number of waiting calls/overload display                                                                                                    | 93<br>93<br>94                         |
| Viewing and editing incoming messages<br>Leaving an advisory message<br>Deleting advisory messages                                                                                                    | 93<br>93<br>94<br>95                   |
| Viewing and editing incoming messages<br>Leaving an advisory message<br>Deleting advisory messages<br>Displaying the number of waiting calls/overload display<br>Using another telephone like your own for a call<br>Using a mobile phone number at a random phone<br>Logging on to the "guest telephone" | 93<br>93<br>94<br>95<br>96<br>96       |
| Viewing and editing incoming messages<br>Leaving an advisory message<br>Deleting advisory messages<br>Displaying the number of waiting calls/overload display<br>Using another telephone like your own for a call<br>Using a mobile phone number at a random phone                                        | 93<br>93<br>94<br>95<br>96<br>96<br>97 |

| Fax details and message on answering machine                          |
|-----------------------------------------------------------------------|
| 5                                                                     |
| (system-wide cancellation for a telephone)                            |
| Activating functions for another telephone                            |
| Using system functions from outside                                   |
| DISA (direct inward system access) 100                                |
| Using functions in ISDN via code dialing (keypad dialing) 101         |
| Controlling connected computers/programs/telephone data service . 102 |
| Communicating with PC applications over a CSTA interface 103          |
| Controlling relays (only for HiPath 3000) 104                         |
| Sensors (HiPath 33x0/35x0 only) 104                                   |
| Radio paging (not for U.S.)                                           |

# Making calls in the team/executive/secretary configuration

| configuration                                                      | 106 |
|--------------------------------------------------------------------|-----|
| Lines                                                              | 106 |
| Line utilization                                                   | 106 |
| Line seizure                                                       | 107 |
| Trunk keys                                                         | 107 |
| Answering calls with the trunk keys                                | 108 |
| Dialing with trunk keys                                            | 108 |
| Placing a call on hold on a trunk key and retrieving the held call | 108 |
|                                                                    | 109 |
| MULAP conference release                                           | 109 |
| Direct station selection key                                       | 110 |
| Using DSS keys to answer calls                                     | 110 |
| Calling a team member directly                                     | 110 |
| Transferring a call in progress                                    | 111 |
| Accepting a call for another team member                           |     |
| Forwarding calls on trunks                                         | 112 |
| Transferring calls directly to the executive phone                 | 114 |

| Using team functions                             | 115 |
|--------------------------------------------------|-----|
| Activating/deactivating a group call             | 115 |
| Accepting a call for another member of your team | 117 |
| Ringing group                                    | 117 |
| Uniform Call Distribution (UCD)                  | 118 |

| Special functions in the LAN.120Leaving hunt group/group call120Setting up "follow me" call forwarding.121Using night answer122Ringing group123Controlling relays (only for HiPath 3000)124Opening a door125                                                                                                    |
|----------------------------------------------------------------------------------------------------|
| Individual phone configuration126Adjusting display settings126Adjusting the display to a comfortable reading angle126Setting contrast126Adjusting displays on the Open Stage Key Module126Adjusting audio settings127Adjusting the receiving volume during a call127Adjusting the ring volume127Adjusting the ring tone127Adjusting the speakerphone to the room acoustics128Activating/deactivating the ringer.128Setting headset port use129Local dialing.130Language for system functions131 |
| Testing the phone       132         Phone functions, testing       132         Checking the key assignment       132                                                                                                    |
| Differing display view<br>in a HiPath 4000 environment                                                                                                    |
| Web interface (WBM)134General134Calling up the Web interface134Administrator Pages134User pages135User menu136                                                                                                    |

| Fixing problems137Responding to error messages on the screen137Contact partner in the case of problems138Troubleshooting139Caring for your telephone139Labeling keys140 |
|----------------------------------------------------------------------------------------------------|
| Index141                                                                                                    |
| Overview of functions and codes146                                                                                                    |
| Display icons151                                                                                                    |

# **General information**

# About this manual

This document contains general descriptions of the technical options, which may not always be available in individual cases. The respective features must therefore be individually defined in the terms of the contract.

If a particular function on your phone is not available to you, this may be due to one of the following reasons:

- The function is not configured for you or your telephone. Please contact your system support representative.
- Your communications platform does not feature this function. Please contact your Siemens sales partner for information on how to upgrade.

This user guide is intended to help you familiarize yourself with OpenStage and all of its functions. It contains important information on the safe and proper operation of your OpenStage phone. These instructions should be strictly complied with to avoid operating errors and ensure optimum use of your multifunctional telephone in the network.

These instructions should be read and followed by every person installing, operating or programming an OpenStage phone.

For your own protection, please read the section dealing with safety in detail. Follow the safety instructions carefully in order to avoid endangering yourself or other persons and to prevent damage to the unit.

This user guide is designed to be simple and easy to understand, providing clear step-by-step instructions for operating your OpenStage phone.

Administrative tasks are dealt with in a separate manual. The Quick Reference Guide contains quick and reliable explanations of frequently used functions.

# Service

The Siemens service department can only help you if you experience problems or defects with the phone. Should you have any questions regarding operation, your specialist retailer or network administrator will gladly help you. For queries regarding connection of the telephone, please contact your network provider.

If you experience problems or defects with the phone, please dial the service number for your country.

# Intended use

The OpenStage phone is a desktop or wall-mounted unit designed for speech transmission and for connection to the LAN. Any other use is regarded as unauthorized.

# Telephone type

The identification details (exact product designation and serial number) of your telephone can be found on the nameplate on the underside of the base unit. Specific details concerning your communications platform can be obtained from your service technician.

Please have this information ready when you contact our service department regarding faults or problems with the product.

# **Voice encryption**

Your OpenStage 40/40 G, software release 2 (V1 R2.xxx) and later, supports voice encryption on HiPath 2000/3000/5000 (R 4 and later) and HiPath OpenOffice EE (V1). This allows you to use your OpenStage to perform tap-proof calls. Voice transmission is encrypted and data is decrypted at the other call party's phone and vice versa.

If "Secure Mode" is enabled on your phone (consult your service personnel), and a connection is established to a phone that does not support voice encryption, the call is not encrypted and thus unsecured.

Your service personnel can define at the communication system whether you are notified of unencrypted calls and how  $\rightarrow$  page 83.

# Speakerphone quality and display legibility

 To ensure good speakerphone quality, the area in front of the telephone (front right) should be kept clear.
 The optimum handsfree distance is 20 in (50 cm)

The optimum handsfree distance is 20 in. (50 cm).

- Proceed as follows to optimize display legibility:
  - Turn the phone to tilt the display. This ensures you have a frontal view of the display while eliminating light reflexes.

## Multi-line telephone, executive/secretary functions

Your OpenStage 40/40 G is a "multi-line telephone". This means that your service personnel can configure multiple lines on your phone, which is not the case with single-line phones. Each line is assigned an individual phone number which you can use to make and receive calls.

The programmable sensor keys function as line keys on multi-line phones  $\rightarrow$  page 107.

When using a multi-line phone to make and receive calls, certain particulars must be taken into account  $\rightarrow$  page 108 ff.

The executive-secretary configuration is a special case. This is a multi-line telephone with special features (e.g. "Ring Transfer" and "Accept call"), configured especially for executive/secretary use  $\rightarrow$  page 106 ff.

### **Team functions**

To increase the efficiency of telephony, your service personnel can configure various Team functions such as pickup groups, hunt groups, and call distribution groups.

# Getting to know your OpenStage phone

The following sections describe the most frequently used operating elements and the displays on your OpenStage phone.

# The user interface of your OpenStage 40/40 G

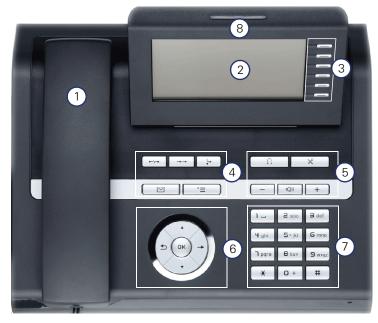

| 1 | You can make and receive calls as normal using the <b>handset</b> .                                                                                                    |
|---|----------------------------------------------------------------------------------------------------|
| 2 | The <b>display</b> permits intuitive operation of the phone $\rightarrow$ page 25.                                                                                                    |
| 3 | You can customize your telephone by assigning phone numbers and functions to the <b>programmable sensor keys</b> $\rightarrow$ page 22.                                                  |
| 4 | You can use <b>function keys</b> when conducting a call to access frequently used functions (such as, Disconnect) or to open the Program/Service menu and mailbox $\rightarrow$ page 20. |
| 5 | Audio keys are also available, allowing you to optimally configure the audio features on your telephone $\rightarrow$ page 20.                                                           |
| 6 | The <b>5-way navigator</b> is a convenient navigation tool $\rightarrow$ page 21.                                                                                                    |
| 7 | The <b>keypad</b> can be used to enter phone numbers and text<br>→ page 23.                                                                                                    |
| 8 | Incoming calls are visually signaled via the <b>call display</b> .                                                                                                    |
|   |                                                                                                    |

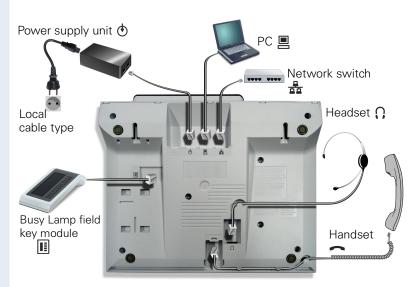

# Ports on the underside of the phone

#### Properties of your OpenStage 40/40 G

| Орег                                             | nStage 40 | ) | 40 G         |
|--------------------------------------------------|-----------|---|--------------|
| LCD display, 40 x 6 characters                   | ✓         |   | $\checkmark$ |
| Illuminated display                              | ✓         |   | $\checkmark$ |
| Programmable sensor keys                         | 6         |   | 6            |
| Full-duplex speakerphone function                | ✓         |   | $\checkmark$ |
| Headset                                          | ✓         |   | $\checkmark$ |
| 10/100 Mbps Ethernet switch $ ightarrow$ page 16 | ✓         |   | -            |
| 1000 Mbps Ethernet switch $\rightarrow$ page 16  | -         |   | $\checkmark$ |
| Interface for key modules                        | ✓         |   | $\checkmark$ |
| Wall mounting                                    | ✓         |   | $\checkmark$ |

# Using network ports more efficiently

OpenStage 40 has a built-in 10/100 Mbps Ethernet switch. OpenStage 40 G has a 1000 Mbps Ethernet switch. This means that you can connect a PC to the LAN directly via the phone. The telephone-PC connection option must first be activated on the telephone by service personnel.

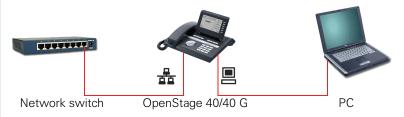

Using this connection option saves one network port for each switch used and requires fewer or shorter network cables when arranged correctly.

# Key Module

# OpenStage Key Module 40

The OpenStage Key Module 40 is a key module attached to the side of the phone that provides 12 additional illuminated, programmable keys. Like keys on the phone, these keys can be programmed and used according to your needs  $\rightarrow$  page 22.

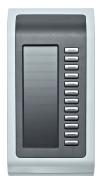

You can attach up to two OpenStage Key Module 40 to your OpenStage 40/40 G.

## **OpenStage Key Module 15**

The OpenStage Key Module 15 is a key module attached to the side of the phone that provides an additional 18 illuminated, programmable sensor keys.

Like keys on the phone, these keys can be programmed and used according to your needs

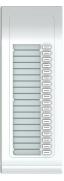

You can only attach one OpenStage Key Module 15 to your OpenStage 40. You **cannot** mix the OpenStage Key Module 15 with the OpenStage Key Module 40.

# **OpenStage Busy Lamp Field 40**

Your OpenStage 40/40 G can be configured as an attendant console in conjunction with an OpenStage Busy Lamp Field 40 (ask your service personnel).

The OpenStage Busy Lamp Field 40 is a key module attached to the side of the phone, that provides 90 illuminated, programmable keys. Like keys on the phone, these keys can be programmed and used according to your needs  $\rightarrow$  page 22.

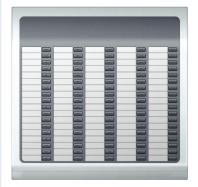

You can attach one OpenStage Busy Lamp Field 40 to your OpenStage 40/ 40 G.

#### Key label

Your OpenStage Busy Lamp Field 40 is delivered with label strips. Write functions or names in the white fields on the label strips.

Alternatively, you can use the Key Labeling Tool to conveniently create new label strips. You can find this including instructions at <a href="http://wiki.siemens-enterprise.com/index.php/Key\_Labelling\_Tool">http://wiki.siemens-enterprise.com/index.php/Key\_Labelling\_Tool</a>.

Lay the labeled strips on the key fields and place the transparent cover over them (rough side up).

| Keys        |                                                                                  |
|-------------|----------------------------------------------------------------------------------|
| Funct       | ion keys                                                                         |
| ·           | $ \rightarrow \rightarrow \qquad \downarrow_{+} \qquad \bullet$                  |
|             |                                                                                  |
|             |                                                                                  |
| Кеу         | Function when key is pressed                                                     |
| Key         | Function when key is pressed<br>End (disconnect) call → page 38.                 |
|             |                                                                                  |
| •~~•        | End (disconnect) call → page 38.                                                 |
| ••/r=<br>→→ | End (disconnect) call $\rightarrow$ page 38.<br>Redialing $\rightarrow$ page 38. |

# Audio keys

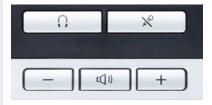

| Кеу | Function when key is pressed                                                       |
|-----|------------------------------------------------------------------------------------|
| Ū.  | Activate/deactivate the headset $\rightarrow$ page 48.                             |
| X   | Activate/deactivate microphone (also for speakerphone mode) $\rightarrow$ page 39. |
| -   | Set volume lower and contrast brighter $ ightarrow$ page 126.                      |
| (() | Turn speaker on/off (with red LED key) $\rightarrow$ page 35.                      |
| +   | Set volume louder and contrast darker $\rightarrow$ page 126.                      |

## 5-way navigator

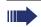

Remove the protective film from the ring around the 5-way navigator before using the phone.

With this control, you can manage most of your phone's functions, as well as its displays.

| Operation        | Functions when key is pressed                                                                                                    |
|------------------|----------------------------------------------------------------------------------------------------|
| Press Q          | In idle mode:<br>● Open the idle menu → page 26                                                                                    |
|                  | In lists and menus:<br>• Go to next level                                                                                          |
|                  | You can now access a context menu:<br>• Open the context menu                                                                      |
| Press O          | <ul> <li>In lists and menus:</li> <li>Go back one level or go back to the telephony interface by pressing several times</li> </ul> |
|                  | <ul><li>During en-bloc dialing:</li><li>Delete character to the left of the cursor</li></ul>                                       |
| Press Q          | <ul> <li>In lists and menus:</li> <li>Scroll down</li> <li>Long press (key held down): jump to the end of the list/menu</li> </ul> |
| Press ()         | <ul> <li>In lists and menus:</li> <li>Scroll up</li> <li>Long press (key held down): jump to the start of the list/menu</li> </ul> |
| Press the 🛞 key. | In idle mode:<br>• Open the idle menu → page 26<br>Entry selected:<br>• Perform action                                             |

## Programmable sensor keys

Your OpenStage 40/40 G has six illuminated sensor keys. You can assign functions and phone numbers to them on two levels.

Increase the number of programmable sensor keys by connecting a key module  $\rightarrow$  page 17.

| Mirea, Ch |  |
|-----------|--|
| Layer 1   |  |

Depending on how they are programmed, you can use the sensor keys as:

- Function keys  $\rightarrow$  page 72
- Repdial keys  $\rightarrow$  page 77
- Procedure keys  $\rightarrow$  page 75

You can program all programmable sensor keys (except "Shift") on two levels. The Shift key → page 72 must be configured for this, and extended key functionality must be active (contact your service personnel).

In addition to functions and procedures, external phone numbers and internal numbers without LED display can also be saved on the second level  $\rightarrow$  page 77.

Touch the key to activate the programmed function or dial the stored number.

Press the key to open a menu for programming it  $\rightarrow$  page 75.

A label for the function is displayed to the left of the key. You can define the labeling according to your requirements  $\rightarrow$  page 78.

The status of a function is shown by the LED on the corresponding sensor key.

| LED |                         | Meaning of function key        | Meaning of DSS key           |
|-----|-------------------------|--------------------------------|------------------------------|
|     | Off                     | The function is deactivated.   | The line is free.            |
|     | Flashing <sup>[1]</sup> | Indicates the function status. | The line is busy.            |
|     | On                      | The function is activated.     | There is a call on the line. |

#### Meaning of LED displays on function keys and DSS keys

 In this manual, flashing sensor keys are identified by this icon, regardless of the flashing interval. The flashing interval represents different statuses, which are described in detail in the corresponding sections of the manual.

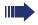

The programmable sensor keys on multi-line phones function as trunk keys  $\rightarrow$  page 107.

# Keypad

In cases where text input is possible, you can use the keypad to input text, punctuation and special characters in addition to the digits 0 to 9 and the hash and asterisk symbols. To do this, press the numerical keys repeatedly.

Example: To enter the letter "h", press the number  $\mathbf{H}_{\mathrm{ghi}}$  key on the keypad twice.

Alphabetic labeling of dial keys is also useful when entering vanity numbers (letters associated with the phone number's digits as indicated on the telephone spell a name, e.g. 0700 - PATTERN = 0700 - 7288376).

#### **Multi-function keys**

| Function                         | *                                            | #                                             |
|----------------------------------|----------------------------------------------|-----------------------------------------------|
| Long press (key held<br>down)    | Turn ringtone on/off $\rightarrow$ page 128. | Turn phone lock on/off $\rightarrow$ page 87. |
| Text input $\rightarrow$ page 24 | Next letter in upper case.                   | Delete character.                             |

#### Character overview (depends on the current language setting)

| Кеу            | 1x  | 2x | 3x | 4x | 5x |
|----------------|-----|----|----|----|----|
| ۱u             | [1] | 1  |    |    |    |
| <b>2</b> abc   | а   | b  | с  | 2  |    |
| Bdef           | d   | е  | f  | 3  |    |
| <b>L4</b> ghi  | g   | h  | i  | 4  |    |
| Sjkl           | j   | k  | Ι  | 5  |    |
| <b>G</b> mno   | m   | n  | 0  | 6  |    |
| <b>D</b> pqrs  | р   | q  | r  | s  | 7  |
| <b>8</b> t u v | t   | u  | v  | 8  |    |
|                | w   | х  | У  | z  | 9  |
| 0+             | +   |    | -  | 0  |    |
| *              | [2] |    |    |    |    |
| #              | [3] |    |    |    |    |

[1] Space

[2] Next letter in upper case.

[3] Delete character

#### Text input

The current label appears on the first line. Delete it with the  $\textcircled{\mbox{\tt \#}}$  key before entering new characters.

Enter the required characters via the keypad.

Select the functions using the keys 2 and 5.

Confirm your entry with **S**.

Example: Changing the key label  $\rightarrow$  page 78.

| L1 label: Ma        | Characters entered              |
|---------------------|---------------------------------|
| Save                | Save entry                      |
| #=Delete Character? | Delete character <sup>[1]</sup> |
| previous            |                                 |
| Exit                |                                 |
|                     |                                 |
|                     | 1                               |

[1] Alternatively, press the key [#]

# Display

Your OpenStage 40/40 G comes with a tilt-and-swivel black-and-white LCD display. Adjust the tilt and contrast to suit your needs  $\rightarrow$  page 126.

# Idle mode

If there are no calls taking place or settings being made, your OpenStage 40/40 G is in idle mode.

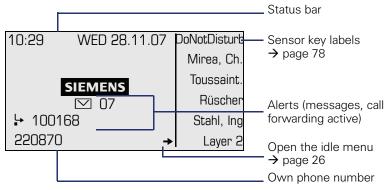

The left area contains the status bar on the first line, followed by a five-line field for additional displays.

A logo is displayed in the middle; it can be set up by your service personnel.

lcons that appear under the logo inform you about callback requests, voice messages, and activated call forwarding.

The right area shows the labels of programmable sensor keys.

#### Explanation of the icons

| lcon | Explanation                                                     |
|------|-----------------------------------------------------------------|
| ø    | The ring tone is deactivated $\rightarrow$ page 128             |
| •    | The "Do not disturb" function is activated $ ightarrow$ page 84 |
| -0   | The phone lock is activated $ ightarrow$ page 87                |
|      | You received new voice messages $ ightarrow$ page 29.           |
| ÷    | Call forwarding is active $\rightarrow$ page 42.                |
| 3    | A mobility user is logged on to the phone $ ightarrow$ page 96  |

#### Idle menu

When in idle mode, press a key on the 5-way navigator  $\rightarrow$  page 21 to display the idle menu. You can call up various functions here. The idle menu includes selected functions from the Program/Service menu  $\rightarrow$  page 31.

It may contain the following entries:

- Caller list
- Forwarding on •
- Lock phone
- DND on<sup>[1]</sup> •
- Advisory msg. on
- Ringer cutoff on
- Send message
- View sent message<sup>[2]</sup> •
- View callbacks<sup>[3]</sup> •
- Directorv
- HF answerback on •
- Suppress call ID
- Waiting tone off
- DISA intern •

- Must be activated by service personnel.
   Only appears when there are messages that the recipient has not yet viewed
- [3] Only appears if callback requests are saved

## **Telephony dialogs**

Connection-dependent conditions and situations, e.g. when your telephone rings, when dialing a number, or during a call, are depicted graphically on the display.

Situation-dependent functions that automatically appear on the display can be selected and activated with the 5-way navigator  $\rightarrow$  page 21.

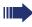

The scope and type of functions that may be offered automatically varies.

When an arrow appears to the right of a selected entry, then another menu level is available, which you can select with the or keys  $\rightarrow$  page 21.

#### Appearance during dialing

Example: You have lifted the handset or pressed the loudspeaker key.

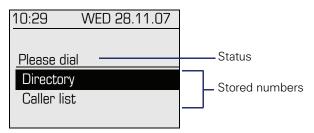

#### Appearance during en-bloc dialing

Example: You enter a station number.

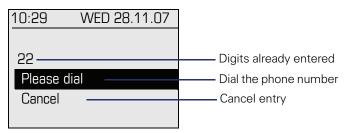

#### Appearance during an ongoing call

Example: You are connected with a caller.

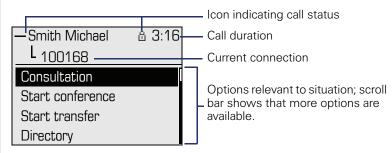

#### Icons for frequent call states

| lcon | Explanation                                                |
|------|------------------------------------------------------------|
| —    | The call is active.                                        |
| -17  | The call has been disconnected.                            |
| ⊣⊢   | You have placed the call on hold (e.g. consultation hold). |
| ۲    | Your call partner has placed the call on hold.             |
| ۵    | You are conducting a call via a secure connection.         |
| മ്   | You are conducting a call via an unsecured connection.     |

Detailed descriptions of the various functions can be found in the sections "Making calls – basic functions"  $\rightarrow$  page 33 and "Making calls – enhanced phone functions"  $\rightarrow$  page 48.

# Mailbox

Depending on the type and configuration of your communications platform (contact the relevant service personnel), messages from services such as HiPath Xpressions are displayed in this application in addition to messages received.

### Messages

You can send short text messages to individual internal stations or groups.

In idle mode ( $\rightarrow$  page 25) the following signals alert you to the presence of new messages:

- 🖾 key LED lights up
- Display  $\rightarrow$  page 25.

Press the mailbox key  $\square$ .

Example:

|                        | ——— Caller ID      |
|------------------------|--------------------|
| Msg. from: Coco Chanel |                    |
| Message sent           |                    |
| Call sender            | Possible functions |
| Delete                 |                    |
| Exit                   |                    |
|                        |                    |
|                        |                    |

For a description of how to edit the entries  $\rightarrow$  page 92.

#### Voicemail

ш

If your telephone is connected to a voicemail system (such as Entry Voice Mail), the Mailbox key will also light up to alert you to any messages that have arrived.

To play back your voicemail, follow the instructions on the display.

# **Caller list**

If you are unable to accept an external or internal call, the call attempt is stored in the caller list.

You can also store external calls that you have answered in the caller list (contact your service personnel).

Your telephone stores up to ten calls in chronological order. Each call is assigned a time stamp. The most recent entry not yet answered in the list is displayed first. Multiple calls from the same caller do not automatically generate new entries in the caller list. Instead, only the most recent time stamp for this caller is updated and its number incremented.

The caller list is automatically displayed  $\rightarrow$  page 26 in the idle menu  $\rightarrow$  page 53.

Callers with suppressed numbers cannot be saved in the call log.

Information is displayed regarding the caller and the time at which the call was placed.

Example:

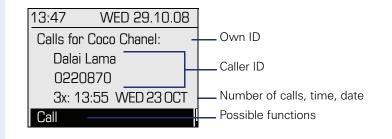

For a description of how to edit the caller list  $\rightarrow$  page 53.

# Program/Service menu

Use the **E** menu key to reach the Program/Service menu for your communication system.

The LEDs associated with the menu key  $\geq \equiv$  and the loudspeaker key  $\leq \gg$  stay red as long as you are in the menu.

Example:

| Program/Service:  |  |
|-------------------|--|
| Destinations ->   |  |
| Feature Settings  |  |
| Calls             |  |
| Use speed dialing |  |
| Prog. feature key |  |

An arrow next to an entry indicates additional options for this entry. The menu structure comprises several levels. The first line in this structure shows the menu currently selected while the second line shows an option from this menu.

#### Accessing the menu

There are three ways to open the Program/Service menu on your communication system:

- 1. Press the menu key  $\boxtimes$  , use the  $\bigcirc$  or  $\bigcirc$  keys to select a function and confirm with the  $\bigotimes$  key.
- 2. Press () and select a function from the idle menu  $\rightarrow$  page 26.
- 3. In idle mode, press # or \* and the code for the function you want.

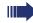

For an overview of the maximum functions available, with corresponding codes, see  $\rightarrow$  page 146.

# **Control and monitoring function**

A control or monitoring function can be activated on your phone for service purposes by remote maintenance.

#### **Control function**

Service personnel have the option to activate and deactivate features of the phone via remote maintenance. During maintenance the handset, microphone, loudspeaker and headset are deactivated. You are additionally informed on the display that the control function is active.

#### **Monitoring function**

In order to detect malfunctioning of a phone for example, the service personnel install a monitoring function. You can use your phone as normal during monitoring. However you will first be informed about the operation with a message on the display and prompted to allow monitoring.

If service personnel have activated a function on your phone, which continuously transmits operating data to a server, you will see the flashing icon  $\mathscr{P}$  in the upper display line.

## Step by Step

# **Basic functions**

Please read the introductory chapter "Getting to know your OpenStage phone" → page 14 carefully before performing any of the steps described here on your phone.

# Answering a call

Your OpenStage phone rings with the tone signal set when an incoming call is received. The call is also visually signaled on the call display.

- When you receive an internal call, your telephone rings once every four seconds (single-tone sequence).
- When you receive an external call, your telephone rings twice in rapid succession every four seconds (dual-tone sequence).
- When you receive a call from the entrance telephone, your telephone rings three times in rapid succession every four seconds (triple-tone sequence).
- If a call is waiting, you hear a short tone (beep) every six seconds.

Your service personnel can adjust the ring cadence for external and internal calls for you. In other words, different ring cadences can be set for different internal callers.

If transmitted, calling party information (name, phone number) appears on the graphic display.

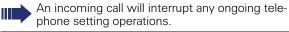

## Answering a call via the handset

The phone is ringing. The caller appears on the screen. Pay attention to the notes on voice encryption → page 83.

Lift the handset.

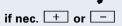

Set the call volume. Keep pressing the key until the desired volume is set.

| Step by Step             |                                                                                                    |
|--------------------------|----------------------------------------------------------------------------------------------------|
|                          | Answering a call via the loudspeaker (speakerphone mode)                                                                                                    |
|                          | <ul> <li>Suggestions for using speakerphone mode</li> <li>Tell the other party that you are using speakerphone mode.</li> <li>The speakerphone works bests at a low receiving volume.</li> <li>The ideal distance between the user and the telephone set in speakerphone mode is about 50 cm (approx. 20 inches).</li> </ul> |
|                          | The phone is ringing. The caller appears on the screen. Pay attention to the notes on voice encryption $\rightarrow$ page 83.                                                                                                    |
|                          | Press the key shown. The LED lights up.                                                                                                    |
| or                       |                                                                                                    |
| Answer<br>if nec. + or - | Confirm.<br>The speakerphone function is activated.<br>Set the call volume. Keep pressing the key until the de-<br>sired volume is set.                                                                                                    |
|                          | Ending a call                                                                                                    |
|                          | Press the key shown. The LED goes out.                                                                                                    |
| or<br>•/••               | Press the key shown.                                                                                                    |
|                          | Accepting a call via the headset                                                                                                    |
|                          | Prerequisite: A headset is connected.                                                                                                    |
|                          | Make sure your headset port is set up properly $\rightarrow$ page 129.                                                                                                    |
|                          | The phone rings. The 🖸 key flashes.                                                                                                    |
| Ũ                        | Press the key shown.                                                                                                    |
| if nec. 🛨 or 🗖           | Set the call volume.                                                                                                    |
|                          |                                                                                                    |

## Step by Step

Prerequisite: You are conducting a call via the handset.

Hold down the key and replace the handset. Then release the key.

if nec. + or - Set the

if nec. 🕂 or 🗔

Set the call volume. Keep pressing the key until the desired volume is set.

#### U.S. mode

If the country setting is set to U.S. (ask the service personnel), you do not have to hold down the loudspeaker key when replacing the handset to switch to speakerphone mode.

Press the key shown.

Replace the handset. Proceed with your call.

Set the call volume. Keep pressing the key until the desired volume is set.

# Switching to the handset

**Prerequisite:** You are engaged in a call in speakerphone mode.

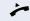

- Lift the handset.
- The LED key goes out.
  - Proceed with your call.

# **Open listening during a call**

You can let other people in the room join in on the call. Let the other party know that you have turned on the speaker.

**Prerequisite:** You are conducting a call via the handset.

#### Activating

Press the key shown. The LED lights up.

#### Deactivating

Press the key shown. The LED goes out.

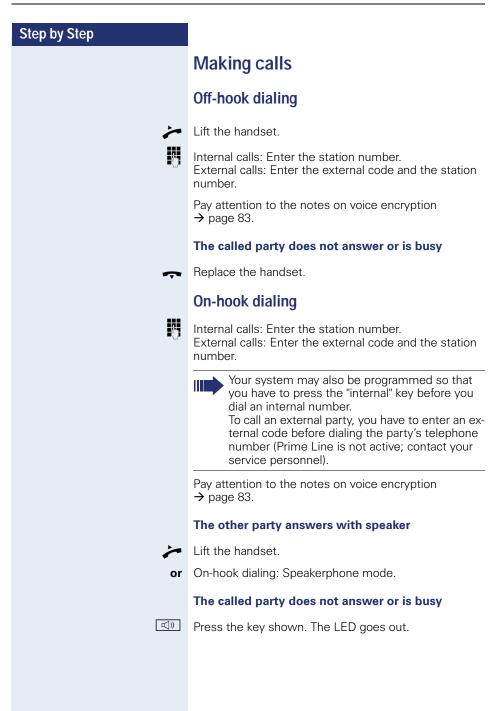

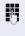

**Prerequisite:** The headset is connected.

Dialing with the headset connected

internal: Enter the station number.

External calls: Enter the external code and the station number.

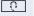

The headset key lights up.

The connection is established as soon as your input is complete.

Make sure your headset port is set up properly  $\rightarrow$  page 129.

Pay attention to the notes on voice encryption  $\rightarrow$  page 83.

# **Dialing with DDS keys**

**Prerequisite:** You have saved a number on a DDS key → page 77.

Press the key with a saved number. If the number is saved on the second layer, press the shift key first.

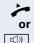

Lift the handset.

Press the key shown.

Pay attention to the notes on voice encryption  $\rightarrow$  page 83.

You can press the DDS key during a call and automatically initiate a callback  $\rightarrow$  page 40.

# **Dialing with DDS keys**

Prerequisite: You have saved a number on a DDS key → page 77.

Press the key with a saved number.

If the number is saved on the second layer, press the shift key first.

Pay attention to the notes on voice encryption  $\rightarrow$  page 83.

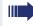

You can press the DDS key during a call and automatically initiate a callback  $\rightarrow$  page 40.

| Step by Step              |                                                                                                    |
|---------------------------|----------------------------------------------------------------------------------------------------|
|                           | Redialing a number                                                                                                    |
|                           | The last ten external telephone numbers dialed are stored automatically.                                                    |
|                           | If this feature is configured (contact your service personnel), account codes entered are also saved $\rightarrow$ page 82. |
|                           | You can redial them simply by pressing a key.                                                                               |
|                           | Displaying and dialing saved station numbers                                                                                |
| $\rightarrow \rightarrow$ | Press the key once to dial the last number dialed.                                                                          |
|                           | Press the key twice to dial the next to the last number dialed.                                                             |
|                           | Press the key three times to dial the third-to-the-last number dialed.                                                      |
| or                        |                                                                                                    |
| Next                      | Keep selecting and confirming the option shown until the phone number you want appears.                                     |
| Call                      | Select and confirm the option shown.                                                                                        |
|                           | Pay attention to the notes on voice encryption $\rightarrow$ page 83.                                                       |
|                           | On a multi-line phone, the last number dialed on the primary line is always saved.                                          |
|                           |                                                                                                    |
|                           | Ending a call                                                                                                    |
| ~                         | Replace the handset.                                                                                                    |
| or                        |                                                                                                    |
| •4-•                      | Press the key shown.                                                                                                    |
|                           |                                                                                                    |
|                           |                                                                                                    |
|                           |                                                                                                    |
|                           |                                                                                                    |

|              | Dasic functions                                                                                                    |
|--------------|----------------------------------------------------------------------------------------------------|
| Step by Step |                                                                                                    |
|              | Rejecting calls                                                                                                    |
|              | You can reject calls which you do not wish to take. The call is then signaled at another definable telephone (contact your service personnel).                                                                                                    |
|              | The phone is ringing. The caller appears on the screen.                                                                                                    |
| 8-/r=8       | Press the key shown.                                                                                                    |
| or           |                                                                                                    |
| Reject call  | Select and confirm the option shown.                                                                                                    |
|              | If a call cannot be rejected, your telephone will continue<br>to ring. The message "currently not possible" is dis-<br>played (e.g. in the case of recalls).                                                                                                    |
|              | Turning the microphone on and off                                                                                                    |
|              | To prevent the other party from listening in while you consult with someone in your office, you can temporarily switch off the handset microphone or the handsfree microphone. You can also switch on the handsfree microphone to answer an announcement via the telephone speaker (speaker call, $\rightarrow$ page 49). |
|              | <b>Prerequisite:</b> A connection is set up, the microphone is activated.                                                                                                    |
| ×            | Press the key shown. The LED lights up.                                                                                                    |
| or           |                                                                                                    |
| X            | Press the lit key. The LED goes out.                                                                                                    |
|              |                                                                                                    |
|              |                                                                                                    |

| Step by Step        |                                                                                                    |
|---------------------|----------------------------------------------------------------------------------------------------|
|                     | Calling a second party (consultation)                                                                                                    |
|                     | You can call a second party while a call is in progress.<br>The first party is placed on hold.                                                                                                    |
| Consultation        | Confirm.                                                                                                    |
|                     | Call the second party.                                                                                                    |
| -                   | Pay attention to the notes on voice encryption $\rightarrow$ page 83.                                                                                                    |
|                     | Return to the first party:                                                                                                    |
| Return to held call | Confirm                                                                                                    |
| or                  |                                                                                                    |
| Quit and return     | select and confirm the option shown.                                                                                                    |
|                     | Switching to the held party (alternating)                                                                                                    |
| Toggle/Connect      | Select and confirm the option shown.                                                                                                    |
|                     | Pay attention to the notes on voice encryption $\rightarrow$ page 83.                                                                                                    |
|                     | Initiating a three-party conference                                                                                                    |
| Conference          | Select and confirm the option shown.                                                                                                    |
|                     | If voice encryption is not active or not available<br>on a conference party's phone, the entire confer-<br>ence is unsecured. If necessary, more informa-<br>tion about unsecured connections is available<br>here → page 83. |
|                     | Joining calling parties from a conference                                                                                                    |
| Leave conference    | Select and confirm the option shown.                                                                                                    |
|                     | For more information on conferences, see $\rightarrow$ page 65.                                                                                                    |
|                     |                                                                                                    |

| Step by Step   |                                                                                                    |
|----------------|----------------------------------------------------------------------------------------------------|
|                | Transferring a call                                                                                                    |
|                | If the person you are speaking to wants to talk to anoth-<br>er colleague of yours, you can transfer the call that col-<br>league. |
| Consultation   | Confirm.                                                                                                    |
| IJ             | Enter the number of the party to which you want to transfer the call.                                                              |
|                | Announce the call, if necessary.                                                                                                   |
| Ţ              | Replace the handset.                                                                                                    |
| or<br>Transfer | Select and confirm the option shown.                                                                                               |
|                |                                                                                                    |

| Step by Step           |                                                                                                    |
|------------------------|----------------------------------------------------------------------------------------------------|
|                        | Call forwarding                                                                                                    |
|                        | Using variable call forwarding                                                                                                    |
|                        | You can immediately forward internal or external calls to<br>different internal or external telephones (destinations).<br>(External destinations require special configuration in<br>the system.) |
|                        | When call forwarding is active, a special dial tone sounds when you lift the handset.                                                                                                    |
|                        | If DID DTMF is active (contact your service per-<br>sonnel), you can also forward calls to this desti-<br>nation. Destinations: fax = 870, DID = 871,<br>fax DID = 872.                           |
|                        | The call forwarding key flashes if you are a call forwarding destination $\rightarrow$ page 20.                                                                                                   |
|                        | Special features must be taken into consider-<br>ation if your telephone operates with<br>HiPath 5000 (system networking via PC net-<br>work) → page 120!                                         |
| [→<br>or               | Press the key shown.                                                                                                    |
|                        | Open the idle menu $\rightarrow$ page 26.                                                                                                    |
| Forwarding on          | Select and confirm the option shown.                                                                                                    |
| 1=all calls            | Confirm                                                                                                    |
| external calls only or | select and confirm the option shown                                                                                                    |
| 3=internal calls only  | select and confirm the option shown.                                                                                                    |
|                        | Enter the destination number.                                                                                                    |
| Save                   | Confirm.                                                                                                    |
|                        | Deactivating call forwarding                                                                                                    |
|                        | Press the key shown.                                                                                                    |
| or                     |                                                                                                    |
| Forwarding off         | Select and confirm the option shown.                                                                                                    |

| Step by Step               |                                                                                                    |
|----------------------------|----------------------------------------------------------------------------------------------------|
|                            | Using call forwarding no reply (CFNR)                                                                                                    |
|                            | Calls that are not answered after three rings (=default,<br>can be adjusted by service personnel) or that are re-<br>ceived while another call is ongoing can be automatical-<br>ly forwarded to a specified telephone. |
| Ē                          | Open the Program/Service menu $\rightarrow$ page 31.                                                                                                    |
| Destinations $\rightarrow$ | Confirm.                                                                                                    |
| CFNR on                    | Select and confirm the option shown.                                                                                                    |
| if nec.                    | If a phone number is already entered:                                                                                                    |
| Change                     | Confirm.                                                                                                    |
| 8                          | <ul> <li>Enter the destination number.</li> <li>Enter the internal station number for internal destinations</li> <li>Enter the external code and the external station number for external destinations</li> </ul>       |
| Save                       | Confirm.                                                                                                    |
|                            | Deactivating call forwarding no reply                                                                                                    |
| )<br>E                     | Open the Program/Service menu $ ightarrow$ page 31.                                                                                                    |
| Destinations $\rightarrow$ | Confirm.                                                                                                    |
| CFNR off                   | Select and confirm the option shown.                                                                                                    |
| Delete                     | Confirm the option shown to deactivate and delete the forwarding destination.                                                                                                    |
| or<br>Exit                 | Select and confirm to deactivate but not delete the for-<br>warding destination.                                                                                                    |
|                            | IF CFNR is activated, when you hang up, "CFNR to:" appears briefly on the display.                                                                                                    |
|                            |                                                                                                    |

| Step by Step      |                                                                                                    |
|-------------------|----------------------------------------------------------------------------------------------------|
|                   | Call forwarding in the event of telephone failure (CFSS)                                                                                                    |
|                   | If configured (consult your service personnel), you can<br>define an internal or external call forwarding destination<br>that activates in the event of telephone failure. |
| )<br>=            | Open the Program/Service menu $\rightarrow$ page 31.                                                                                                    |
| Destinations →    | Confirm.                                                                                                    |
| CFSS on           | Select and confirm the option shown.                                                                                                    |
| if nec.<br>Change | If a phone number is already entered:<br>Confirm.                                                                                                    |
| Save?             | Enter the destination number.<br>Confirm.                                                                                                    |
|                   | Deactivating call forwarding/deleting a destination                                                                                                    |
|                   | Open the Program/Service menu $\rightarrow$ page 31.                                                                                                    |
| Destinations →    | Confirm.                                                                                                    |
| CFSS off          | Select and confirm the option shown.                                                                                                    |
| Delete            | Confirm the option shown to deactivate and delete the forwarding destination.                                                                                              |
| or<br>Exit        | Select and confirm to deactivate but not delete the for-<br>warding destination.                                                                                           |

| Chan by Chan    |                                                                                                    |
|-----------------|----------------------------------------------------------------------------------------------------|
| Step by Step    |                                                                                                    |
|                 | Call forwarding in the carrier network and<br>forwarding multiple subscriber numbers<br>(MSN) (not for U.S.)                                                                                                    |
|                 | If this function has been configured (contact your ser-<br>vice personnel), you can forward calls to your assigned<br>multiple subscriber number (MSN) (DID number) direct-<br>ly within the carrier network.<br>For example, you can forward your phone line to your<br>home phone after business hours. |
| Ē               | Open the Program/Service menu $\rightarrow$ page 31.                                                                                                    |
| Destinations -> | Confirm.                                                                                                    |
| Trunk FWD on    | Select and confirm the option shown.                                                                                                    |
| 1=immediate     | Confirm                                                                                                    |
| or              |                                                                                                    |
| 2=on no answer  | select and confirm the option shown                                                                                                    |
| or              |                                                                                                    |
| 3=on busy       | select and confirm the option shown.                                                                                                    |
|                 | Enter your DID number.                                                                                                    |
|                 | Enter the destination number (without the external code).                                                                                                    |
| Save            | Confirm.                                                                                                    |
| ·               | Deactivating call forwarding                                                                                                    |
| Trunk FWD off   | Select and confirm the option shown.                                                                                                    |
|                 | Confirm the displayed call forwarding type.                                                                                                    |
|                 | Enter your DID number.                                                                                                    |
|                 |                                                                                                    |
|                 |                                                                                                    |
|                 |                                                                                                    |

| Step by Step |                                                                                                    |
|--------------|----------------------------------------------------------------------------------------------------|
|              | Using callback                                                                                                    |
|              | <ul> <li>You can request a callback if the internal station called is busy or if nobody answers. This also applies for external calls via ISDN exchanges. This feature saves you from having to make repeated attempts to reach the user. You receive a callback</li> <li>When the other party is no longer busy,</li> <li>When the user who did not answer has conducted another call.</li> </ul> |
|              | When configured (contact your service person-<br>nel), all callback requests are automatically delet-<br>ed over night.                                                                                                    |
|              | Storing a callback                                                                                                    |
|              | <b>Prerequisite:</b> You have reached a busy line or no one answers.                                                                                                    |
| Callback     | Confirm.                                                                                                    |
|              | Accepting a callback                                                                                                    |
|              | Prerequisite: You have saved a callback.                                                                                                    |
| J            | Your telephone rings. "Callback:" appears on the display.                                                                                                    |
| 7            | Lift the handset.                                                                                                    |
| or           |                                                                                                    |
|              | Press the key shown. The LED lights up.                                                                                                    |
| or           |                                                                                                    |
| Answer       | Select and confirm the option shown.                                                                                                    |
|              | You hear a ring tone.                                                                                                    |
|              | Pay attention to the notes on voice encryption $\rightarrow$ page 83.                                                                                                    |

| Step by Step   |                                                                 |
|----------------|-----------------------------------------------------------------|
|                | Viewing and deleting a stored callback                          |
| if nec. 🗔      | Press the programmed sensor key "Callback".                     |
| or             |                                                                 |
|                | Open the idle menu $\rightarrow$ page 26.                       |
| View callbacks | Select and confirm the option shown <sup>[1]</sup> .            |
| Next callback  | Select and confirm to display additional entries.               |
| Delete         | <b>Deleting a displayed entry</b><br>Confirm.                   |
| Exit           | <b>Ending retrieval</b><br>Select and confirm the option shown. |
| or<br>E        | Press the key shown. The LED goes out.                          |
| ro<br>((D      | Press the key shown. The LED goes out.                          |
|                |                                                                 |
|                |                                                                 |
|                |                                                                 |
|                |                                                                 |
|                |                                                                 |
|                |                                                                 |
|                |                                                                 |
|                |                                                                 |

| Step by Step        |                                                                                                    |
|---------------------|----------------------------------------------------------------------------------------------------|
|                     | Enhanced phone functions                                                                                                    |
|                     | Answering calls                                                                                                    |
|                     | Accepting a call with the headset                                                                                                    |
| ि<br>or             | <b>Prerequisite:</b> The headset is connected.<br>The LED flashes when a call is received.<br>Press the key shown. The LED lights up. |
| Answer              | Confirm.                                                                                                    |
|                     | Make sure your headset port is set up properly $\rightarrow$ page 129.                                                                |
|                     | Pay attention to the notes on voice encryption $\rightarrow$ page 83.                                                                 |
|                     | Ending a call                                                                                                    |
| =-/~=               | Press the key shown.                                                                                                    |
| or<br>Q             | Press the key shown. The LED goes out.                                                                                                |
|                     | Accepting a specific call for your colleague                                                                                          |
| Ē                   | You hear another telephone ring. Open the Program/Service menu $\rightarrow$ page 31.                                                 |
| More features →     | Select and confirm the option shown.                                                                                                  |
| Pickup - directed   | Select and confirm the option shown.                                                                                                  |
|                     | The called party appears on the display.                                                                                              |
| if nec.             |                                                                                                    |
| Next<br>Accept call | Select and confirm until the name/number of the re-<br>quired subscriber is displayed.<br>Confirm.                                    |
| or                  |                                                                                                    |
| 8                   | If you know the number of the telephone that is ringing, enter it directly.                                                           |

| Step by Step            |                                                                                                    |
|-------------------------|----------------------------------------------------------------------------------------------------|
| or                      |                                                                                                    |
|                         | Press the flashing key.                                                                                                    |
|                         | Pay attention to the notes on voice encryption $\rightarrow$ page 83.                                                                                                    |
|                         | Accepting a call in a team $\rightarrow$ page 117.                                                                                                    |
|                         | Using the speakerphone                                                                                                    |
|                         | A colleague addresses you directly over the speaker<br>with a speaker call. You hear a tone before the an-<br>nouncement. The other party's name or station number<br>appears on the screen.                                                                                                    |
|                         | You can conduct the call with the handset or in speaker-<br>phone mode.                                                                                                    |
| ~                       | Lift the handset and answer the call.                                                                                                    |
| or<br>Mute off<br>or    | Press the "OK" key to confirm your selection and answer the call.                                                                                                    |
| ×                       | Press the key and answer the call.                                                                                                    |
|                         | If handsfree answerback is enabled (see below),<br>you do not need to switch on the microphone -<br>you can answer directly. You can answer immedi-<br>ately in speakerphone mode.<br>If handsfree answerback is disabled (default set-<br>ting), follow the procedure described above.<br>Placing a speaker call to a colleague → page 58. |
|                         | Enabling and disabling handsfree answerback                                                                                                    |
| $\bigcirc$              | Open the idle menu $\rightarrow$ page 26.                                                                                                    |
| HF answerback on        | Select and confirm the option shown                                                                                                    |
| or<br>HF answerback off | select and confirm the option shown.                                                                                                    |

| Step by Step    |                                                                                                    |
|-----------------|----------------------------------------------------------------------------------------------------|
|                 | Answering calls from the entrance telephone and opening the door                                                                                                    |
|                 | If an entrance telephone has been programmed, you can use your telephone to speak to someone at the entrance telephone and to activate a door opener. If you have the proper authorization (contact your service personnel), you can activate the <b>door opener</b> , enabling visitors to open the door themselves by entering a 5-digit code (using a DTMF transmitter or the keypad installed). |
|                 | Speaking to visitors via the entrance telephone                                                                                                    |
|                 | Prerequisite: Your telephone rings.                                                                                                    |
| ~               | Lift the handset within thirty seconds. You are connected to the entrance telephone immediately.                                                                                                    |
| or              |                                                                                                    |
| *               | Lift the handset after more than thirty seconds.                                                                                                    |
|                 | Dial the entrance telephone number.                                                                                                    |
|                 | Opening the door from your telephone during a call from the entrance telephone                                                                                                    |
| Open door       | Confirm.                                                                                                    |
|                 | Opening the door from your telephone without calling the entrance telephone                                                                                                    |
| Ē               | Open the Program/Service menu $\rightarrow$ page 31.                                                                                                    |
| More features → | Select and confirm the option shown.                                                                                                    |
| Open door       | Select and confirm the option shown.                                                                                                    |
|                 | Dial the entrance telephone number.                                                                                                    |
|                 | Special features must be taken into consider-                                                                                                    |

Special features must be taken into consideration if your telephone operates with HiPath 5000 (system networking via PC network) → page 120!

| Step by Step                   |                                                                                                    |
|--------------------------------|----------------------------------------------------------------------------------------------------|
|                                | Opening the door with a code (at the door)                                                                                                    |
| 13                             | After ringing the bell, enter the five-digit code (using the keypad or a DTMF transmitter). Depending on how the door opener has been programmed, a doorbell call signal may or may not be forwarded.                                              |
|                                | Activating the door opener                                                                                                    |
| Ē                              | Open the Program/Service menu $\rightarrow$ page 31.                                                                                                    |
| Feature Settings →             | Select and confirm the option shown.                                                                                                    |
| Door opener on                 | Select and confirm the option shown.                                                                                                    |
| B                              | Dial the entrance telephone number.                                                                                                    |
| 8                              | Enter the five-digit code. Default code = "00000".                                                                                                    |
| or                             |                                                                                                    |
| 3=change password              | Select the displayed function and press the "OK" dialog key to change the code.                                                                                                    |
| 1=enable with ring             | Select and confirm the option shown.                                                                                                    |
| or                             |                                                                                                    |
| 2=enable w/o ring              | You can also open the door without a doorbell ring.                                                                                                    |
|                                | Deactivating the door opener                                                                                                    |
| Ē                              | Open the Program/Service menu $\rightarrow$ page 31.                                                                                                    |
| Feature Settings $\rightarrow$ | Select and confirm the option shown.                                                                                                    |
| Door opener off                | Select and confirm the option shown.                                                                                                    |
|                                | Accepting a call from an answering machine                                                                                                    |
|                                | If an answering machine is connected to your system (ask the responsible technician) and you have pro-<br>grammed the answering machine's internal number on a key $\rightarrow$ page 72, you can accept the call from the an-<br>swering machine. |
|                                | The LED lights up. Press the key shown.                                                                                                    |

| Step by Step                               |                                                                                  |
|--------------------------------------------|----------------------------------------------------------------------------------|
| Making calls                               |                                                                                  |
| En-bloc dialing                            |                                                                                  |
|                                            | → page 130) is activated, the con-<br>red number is only set up when you<br>al". |
|                                            | the station number.<br>In the external code and the station                      |
| if nec. ᅿ Delete existing cha              | racters.                                                                         |
| Dial<br>Confirm. The conne                 | ection is set up.                                                                |
| The speaker key lig     wers via loudspeak | hts up. The party you are calling ans-<br>er. You can use speakerphone mode.     |
| You can pick ling.                         | up the handset before or after dia-                                              |
| Pay attention to the<br>→ page 83.         | e notes on voice encryption                                                      |
|                                            |                                                                                  |
|                                            |                                                                                  |
|                                            |                                                                                  |
|                                            |                                                                                  |
|                                            |                                                                                  |
|                                            |                                                                                  |
|                                            |                                                                                  |

| Step by Step           |                                                                                                    |
|------------------------|----------------------------------------------------------------------------------------------------|
|                        | Using the caller list                                                                                                    |
|                        | Detailed information, as well as a sample display entry are provided on $\rightarrow$ page 30.                                   |
|                        | Retrieving the caller list                                                                                                    |
| ्                      | <b>Prerequisite:</b> Service personnel has set up a caller list for your telephone.<br>Open the idle menu $\rightarrow$ page 26. |
| Caller list            | Confirm <sup>[1]</sup> .                                                                                                    |
| 3x: Dalai Lama →       | The most recent entry is displayed on the screen.                                                                                |
| 0                      | To view other calls, confirm each subsequent display.                                                                            |
|                        | Ending retrieval                                                                                                    |
| Previous menu          | Select and confirm the option shown.                                                                                             |
| or<br>∑≡_<br>or<br>(♡) | Press the key shown. The LED goes out.<br>Press the key shown. The LED goes out.                                                 |
|                        | Detailed view of a call                                                                                                    |
|                        | <b>Prerequisite:</b> You have retrieved the caller list and the selected entry is displayed.                                     |
| •                      | Press to view detailed information, see the example on $\rightarrow$ page 30.                                                    |
| Next                   | Select and confirm the option shown for a detailed view of further entries.                                                      |
|                        | An advisory tone marks the end of the list.                                                                                      |
|                        | Dialing a station number from the caller list                                                                                    |
|                        | <b>Prerequisite:</b> You are viewing detailed information on an entry.                                                           |
| Call                   | Confirm.                                                                                                    |
|                        | Pay attention to the notes on voice encryption $\rightarrow$ page 83.                                                            |
|                        |                                                                                                    |

| Step by Step          |                                                                                                    |
|-----------------------|----------------------------------------------------------------------------------------------------|
|                       | Removing an entry from the caller list                                                                                                    |
|                       | Prerequisite: You are viewing the detailed view of a                                                                                                    |
| Delete                | call.<br>Select and confirm the option shown.                                                                                                    |
|                       | Dialing a number from the internal directory                                                                                                    |
|                       | The internal directory contains all station numbers and<br>system speed-dial numbers assigned to a name. Con-<br>tact your service personnel to find out if one was con-<br>figured for your system. |
|                       | <b>Prerequisite:</b> Names have been assigned to the station numbers stored in the system.                                                                                                    |
| *                     | Lift the handset.                                                                                                    |
| or<br>ব্যু)<br>or     | Press the key shown. The LED lights up.                                                                                                    |
| $\bigcirc$            | Open the idle menu $\rightarrow$ page 26.                                                                                                    |
| Directory             | Confirm.                                                                                                    |
| if nec.               | If several directories have been configured:                                                                                                    |
| 1=internal            | Confirm.                                                                                                    |
|                       | The first entry is displayed on the screen.                                                                                                    |
| + or -                | Press the relevant key to select the next/previous entry                                                                                                    |
| Scroll Next           | select and confirm the option shown to see the next eight entries in the list                                                                                                    |
| or<br>Scroll Previous | select and confirm the option shown to see the previ-<br>ous eight entries in the list.                                                                                                    |
| or                    |                                                                                                    |
| 8                     | Enter the name you want to find, or just the first few letters, using the alphanumeric keypad $\rightarrow$ page 23.                                                                                 |
|                       | The entry you wish to dial appears on the screen                                                                                                    |
| Call                  | Select and confirm the option shown.                                                                                                    |
|                       | Pay attention to the notes on voice encryption $\rightarrow$ page 83.                                                                                                    |

| Chan bu Chan     |                                                                                                    |
|------------------|----------------------------------------------------------------------------------------------------|
| Step by Step     |                                                                                                    |
|                  | Using the LDAP directory                                                                                                    |
|                  | If configured (ask your service personnel), you can<br>search for directory data in the LDAP database and dial<br>the number of any subscriber you find there.                                                                   |
|                  | <b>Prerequisite:</b> The LDAP search feature has been configured in the system.                                                                                                    |
| or               | Lift the handset.                                                                                                    |
| [山))<br>Or       | Press the key shown. The LED lights up.                                                                                                    |
| $\bigcirc$       | Open the idle menu $\rightarrow$ page 26.                                                                                                    |
| Directory        | Confirm.                                                                                                    |
| if nec.          | If several directories have been configured:                                                                                                    |
| 2=LDAP           | Select and confirm the option shown.                                                                                                    |
| 18               | Enter the name you wish to search for using the keypad<br>→ page 23 (max. 16 characters).<br>You can enter an incomplete name, e.g. "mei" for "Mei-<br>er".                                                                      |
| if nec.          | If configured (ask your service personnel), you can also<br>search for surname and first name. To separate sur-<br>name and first name by a space, enter "0". You can enter<br>incomplete names, e.g. "mei p" for "Meier Peter". |
| if nec.          |                                                                                                    |
| Delete Character | Select and confirm each letter to be deleted. The last letter entered is deleted.                                                                                                    |
|                  | In large databases, the results of the search may be incomplete if too few characters are entered $\rightarrow$ page 56.                                                                                                    |
| Search           | Confirm.<br>The name is searched for. This may take a few seconds.                                                                                                    |
|                  |                                                                                                    |

| Step by Step    |                                                                                                    |
|-----------------|----------------------------------------------------------------------------------------------------|
|                 | The result is displayed                                                                                                    |
| Call            | If only one name is found, it is displayed.<br>Confirm.                                                                                        |
|                 | If several names are found (max. 50), the first name is displayed.                                                                             |
| + or -          | Press                                                                                                    |
| or              |                                                                                                    |
| Scroll Next     | select and confirm the option shown                                                                                                    |
| or              |                                                                                                    |
| Scroll Previous | select and confirm the option shown.                                                                                                    |
| Call            | Select and confirm the option shown.                                                                                                    |
|                 | Pay attention to the notes on voice encryption $\rightarrow$ page 83.                                                                          |
|                 | If no name is found                                                                                                    |
|                 | If your search does not yield any name corresponding to<br>your query, you can extend the range of the search,<br>e.g. by deleting characters. |
| Modify search   | Select and confirm the option shown.<br>For further procedure, see above.                                                                      |
|                 | If too many names are found                                                                                                    |
|                 | If more than the maximum of 50 names are found cor-<br>responding to your query, only an incomplete list of re-<br>sults can be displayed.     |
|                 | You can view these results, select any of the names, or change the search string (e.g. narrow the search by entering more characters).         |
|                 | In this case it is advisable to narrow down the search so that all corresponding names can be displayed.                                       |
| Show matches    | Confirm, to view the incomplete list.<br>For further procedure, see above.                                                                     |
| or              | Narrow the search down.                                                                                                    |
| Modify search   | Select and confirm, in order to change the search string.<br>For further procedure, see above.                                                 |

| Step by Step      |                                                                                                    |
|-------------------|----------------------------------------------------------------------------------------------------|
|                   | Making calls numbers                                                                                                    |
|                   | <b>Prerequisite:</b> You bers (consult you                                                                               |
| Ē                 | Open the Progra                                                                                                    |
| Use speed dialing | Select and confi                                                                                                    |
| 5                 | Enter a three-dig                                                                                                    |
| -<br>-            | Pay attention to $\rightarrow$ page 83.                                                                                  |
| if nec.           | Suffix-dialing                                                                                                    |
| 18                | If necessary, you<br>(for example, the<br>saved station nu<br>If this feature is<br>aled (for example<br>made within 4 o |
|                   | Dialing with s                                                                                                    |
|                   | <b>Prerequisite</b> : Yo<br>→ page 57.                                                                                   |
| <b>)</b>          | Open the Progra                                                                                                    |
| Use speed dialing | Select and confi                                                                                                    |
| *                 | Press the key sh                                                                                                    |
| 8                 | Press the require                                                                                                    |
|                   | Pay attention to $\rightarrow$ page 83.                                                                                  |
|                   | Configure a spe                                                                                                    |
|                   | You can program<br>ten frequently us<br>Open the Progra                                                                  |
| Destinations →    | Confirm.                                                                                                    |
|                   | <b>CO</b> MITT.                                                                                                    |
| Change Speed Dial | Select and confi                                                                                                    |
|                   |                                                                                                    |

# using system speed-dial

ou know the system speed-dial numur service personnel).

m/Service menu → page 31.

rm the option shown.

git speed-dial number.

the notes on voice encryption

a can suffix-dial additional digits e user's extension) at the end of the ımber.

configured, a suffix is automatically die, "0" for the exchange) if no entries are r 5 seconds.

# speed-dial keys

bu have configured speed-dial keys

m/Service menu → page 31.

rm the option shown.

own.

ed speed-dial key.

the notes on voice encryption

#### ed-dial key

the keys  $\Box +$  to  $\Box_{wxyz}$  with sed phone numbers.

m/Service menu → page 31.

rm the option shown<sup>[1]</sup>.

[1] "Differing display view in a HiPath 4000 environment" → page 133

| ★ Press the key shown.                                                                                                    |         |
|----------------------------------------------------------------------------------------------------|---------|
| Press the required speed-dial key. If the key is alre-<br>use, the programmed phone number appears on<br>screen.                                                                    | '       |
| Change Confirm.                                                                                                    |         |
| First enter the external code and then the externation number.                                                                                                    | ıl sta- |
| Save Confirm.                                                                                                    |         |
| or If you make a mistake:                                                                                                    |         |
| previous Select and confirm the option shown. This delete entered digits.                                                                                                    | s all   |
| Next Confirm.                                                                                                    |         |
| or                                                                                                    |         |
| Change Select and confirm the option shown.                                                                                                    |         |
| or                                                                                                    |         |
| Delete Select and confirm the option shown.                                                                                                    |         |
| or                                                                                                    |         |
| Exit Select and confirm the option shown.                                                                                                    |         |
| Talking to your colleague with a speake                                                                                                    | call    |
| You can make a loudspeaker announcement throu<br>loudspeaker if connected (ask your service perso<br>or to an internal user with a system telephone wi<br>any action on their part. | nnel),  |
| Copen the Program/Service menu → page 31.                                                                                                    |         |
| Calls → Select and confirm the option shown.                                                                                                    |         |
| Speaker call Select and confirm the option shown.                                                                                                    |         |
| Enter the station number.                                                                                                    |         |

Responding to a speaker call  $\rightarrow$  page 49.

# Talking to your colleague with discreet calling

If this function has been configured (ask your service personnel), you can join an ongoing call conducted by an internal user at a system telephone with display. You can listen in unnoticed and speak to the internal user without being overheard by the other party (discreet calling).

Lift the handset.

Enter the code.

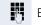

🗶 🛛 Siki

Enter your internal station number.

Your service personnel can protect your telephone against discreet calling.

# Automatic connection setup (hotline)

If this function is configured (contact your service personnel), the system automatically sets up a connection to a preset internal or external destination.

Lift the handset.

Depending on the setting, the connection is either set up **immediately** or only **after** a preset **period of time** (hotline after a timeout).

# **Reserving a trunk**

If configured (ask your service personnel), you can reserve an occupied trunk for yourself.

When the line is free, you receive a call and a note on the display.

Prerequisite: "Currently busy" appears on the display.

Confirm.

#### **Reserved line is free:**

Your telephone rings and the display shows "Trunk is free".

Lift the handset. You will hear the dial tone.

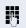

Enter the external phone number.

Reserve trunk

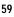

| Step by Step    |                                                                                                    |
|-----------------|----------------------------------------------------------------------------------------------------|
|                 | Assigning a station number (not for U.S.)                                                                                                    |
|                 | If this function has been configured (contact your ser-<br>vice personnel), you can selectively assign a specific<br>number (DID number) to your telephone before making<br>an external call. The assigned number then appears on<br>the called party's display.                  |
|                 | Open the Program/Service menu $\rightarrow$ page 31.                                                                                                    |
| Temporary MSN   | Select and confirm the option shown.                                                                                                    |
| B               | Enter the DID number you wish to use.                                                                                                    |
|                 | Dial the external number.                                                                                                    |
|                 | Associated dialing/dialing aid                                                                                                    |
|                 | If this function has been configured (contact your service personnel), you can use a dialing aid to dial numbers and set up calls for your telephone.<br>The operating procedure depends on whether the dialing aid is connected to the $\mathbf{S_0}$ bus or the a/b (T/R) port. |
|                 | You can also use your system telephone as a dialing aid for other telephones.                                                                                                    |
|                 | Dialing aid on the S <sub>0</sub> bus:                                                                                                    |
| ~               | On the PC, select a destination and start dialing.<br>The speaker on your telephone is switched on. Lift the<br>handset when the other party answers.                                                                                                    |
|                 | Dialing aid at the a/b (T/R) port:                                                                                                    |
|                 | On the PC, select a destination and start dialing.                                                                                                    |
| <i>س</i> ر      | "Lift the handset" appears on the PC screen.<br>Lift the handset.                                                                                                    |
|                 | Dialing aid from your telephone for another tele-<br>phone:                                                                                                    |
| Ē               | Open the Program/Service menu $\rightarrow$ page 31.                                                                                                    |
| Associated dial | Select and confirm the option shown.                                                                                                    |
| IS<br>IN        | Enter the internal station number ("Dial for:").<br>Enter the number you wish to dial.                                                                                                    |
| • <b>·</b> ·    |                                                                                                    |

# During a call

# Using call waiting (second call)

Callers can still reach you while you are engaged in another call. A signal alerts you to the waiting call. You can ignore or accept the second call.

When you accept the waiting call, you can either end the first call or place it on hold and resume the call later on.

You can block the second call or the signal tone ( $\rightarrow$  page 62).

**Prerequisite:** You are engaged in a phone call and hear a tone (every six seconds).

#### Ending the first call and answering the waiting call:

Replace the handset. Your telephone rings.

Pay attention to the notes on voice encryption  $\rightarrow$  page 83.

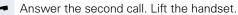

# Placing the first call on hold and answering the second call:

Select and confirm the option shown.

Pay attention to the notes on voice encryption  $\rightarrow$  page 83.

You are immediately connected to the second caller. The first party is placed on hold.

#### Ending the second call and resuming the first one:

Confirm.

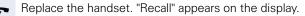

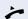

or

Lift the handset.

You are reconnected with the first party.

#### Call waiting

#### Quit and return

| Step by Step      |                                                                                                    |
|-------------------|----------------------------------------------------------------------------------------------------|
|                   | Preventing and allowing call waiting (automatic camp-on)                                                                                                    |
|                   | If this function has been configured (ask your service personnel), you can prevent or allow a second call $\rightarrow$ page 61 from being signaled by automatic camp-on during an ongoing call. |
| Ē                 | Open the Program/Service menu $\rightarrow$ page 31.                                                                                                    |
| Call wait.trm.off | Select and confirm the option shown <sup>[1]</sup> ,                                                                                                    |
| or                |                                                                                                    |
| Call wait.term.on | select and confirm the option shown.                                                                                                    |
|                   | Turning the call waiting tone on and off                                                                                                    |
|                   | You can suppress the call waiting tone (every six sec-<br>onds) for external calls. A one-time special dial tone<br>then alerts you to the waiting call.                                         |
|                   | Activating the call waiting tone                                                                                                    |
| $\bigcirc$        | Open the idle menu $\rightarrow$ page 26.                                                                                                    |
| Waiting tone on   | Select and confirm the option shown.                                                                                                    |
|                   | Deactivating the call waiting tone                                                                                                    |
| $\bigcirc$        | Open the idle menu $\rightarrow$ page 26.                                                                                                    |
| Waiting tone off  | Select and confirm the option shown.                                                                                                    |
|                   | Saving a number                                                                                                    |
|                   | You can save your call partner's station number for subsequent redialing from the caller list $\rightarrow$ page 53.                                                                             |
|                   | <b>Prerequisite:</b> You are on a call or an external station is being called.                                                                                                    |
| Save number       | Confirm.                                                                                                    |
|                   |                                                                                                    |
|                   |                                                                                                    |
|                   |                                                                                                    |

| Parking a call                                                                                                    |
|----------------------------------------------------------------------------------------------------|
| You can park up to ten calls, either internal, external, or<br>both. Parked calls can be displayed on and picked up<br>from another telephone. This feature is useful if you<br>want to continue a call at another phone. |
| <b>Prerequisite:</b> You are conducting a call.                                                                                                    |
| Open the Program/Service menu $\rightarrow$ page 31.                                                                                                    |
| Select and confirm the option shown.                                                                                                    |
| Select and confirm the option shown.                                                                                                    |
| Enter the number of the park slot (0 - 9) and make a note<br>of it. If the park slot number you entered is not dis-<br>played, it is already in use; enter another one.                                                   |
| Retrieving a parked call                                                                                                    |
| <b>Prerequisite:</b> One or more calls have been parked. The phone is idle.                                                                                                    |
| Open the Program/Service menu $\rightarrow$ page 31.                                                                                                    |
| Select and confirm the option shown.                                                                                                    |
| Select and confirm the option shown.                                                                                                    |
| Enter the park slot number you noted earlier.<br>If the park slot number you enter is not in use, you can-<br>not retrieve the call.                                                                                      |
| If a parked call is not picked up, after a specific pe-<br>riod of time the call is returned to the telephone<br>from where it was parked (recall).                                                                       |
|                                                                                                    |
|                                                                                                    |
|                                                                                                    |
|                                                                                                    |
|                                                                                                    |
|                                                                                                    |

| Step by Step        |                                                                                                    |
|---------------------|----------------------------------------------------------------------------------------------------|
|                     | Holding external calls                                                                                                    |
|                     | If you have programmed a hold key on your phone $\rightarrow$ page 72, you can put external calls on hold.<br>Then all other stations can accept the call on the assigned trunk.                                                                                                    |
|                     | Press the "Hold" key.                                                                                                    |
| Held on line: 801   | The message of the relevant trunk appears (e.g. 801)<br>and note the trunk number.<br>If available, the LED of the assigned trunk key flashes<br>slowly.                                                                                                    |
| if nec.             |                                                                                                    |
| 🚗 or 🚥              | Replace the handset or press the key shown.<br>Depending on the configuration, this may be necessary<br>so other members can also pick up the call on hold.                                                                                                    |
|                     | Accepting call on hold                                                                                                    |
|                     |                                                                                                    |
|                     | <b>Prerequisite:</b> One or more calls are on hold. The phone is idle.                                                                                                    |
| Ē                   |                                                                                                    |
| ➤=                  | is idle.                                                                                                    |
|                     | is idle.<br>Open the Program/Service menu $\rightarrow$ page 31.                                                                                                    |
| Retrieve line       | is idle.<br>Open the Program/Service menu $\rightarrow$ page 31.                                                                                                    |
| Retrieve line or    | is idle.<br>Open the Program/Service menu → page 31.<br>Select and confirm the option shown.                                                                                                    |
| Retrieve line or    | <ul> <li>is idle.</li> <li>Open the Program/Service menu → page 31.</li> <li>Select and confirm the option shown.</li> <li>If the "Retrieve" key is available → page 72, press it.</li> </ul>                                                                                                    |
| Retrieve line<br>or | <ul> <li>is idle.</li> <li>Open the Program/Service menu → page 31.</li> <li>Select and confirm the option shown.</li> <li>If the "Retrieve" key is available → page 72, press it.</li> <li>Enter the noted trunk number.</li> <li>If there is a "Line:" key available for the relevant trunk, it</li> </ul> |
| Retrieve line<br>or | <ul> <li>is idle.</li> <li>Open the Program/Service menu → page 31.</li> <li>Select and confirm the option shown.</li> <li>If the "Retrieve" key is available → page 72, press it.</li> <li>Enter the noted trunk number.</li> <li>If there is a "Line:" key available for the relevant trunk, it</li> </ul> |
| Retrieve line<br>or | <ul> <li>is idle.</li> <li>Open the Program/Service menu → page 31.</li> <li>Select and confirm the option shown.</li> <li>If the "Retrieve" key is available → page 72, press it.</li> <li>Enter the noted trunk number.</li> <li>If there is a "Line:" key available for the relevant trunk, it</li> </ul> |

|                        | -                                                                                                    |
|------------------------|----------------------------------------------------------------------------------------------------|
| Step by Step           |                                                                                                    |
|                        | Conducting a conference                                                                                                    |
|                        | In a conference call, you can talk to as many as four oth-<br>er parties at the same time. These may be internal or<br>external users.                                                                                         |
|                        | You can only add parties to or remove them from a conference if you initiated the conference.                                                                                                    |
|                        | Call the first party.                                                                                                    |
| Start conference       | Select and confirm the option shown.                                                                                                    |
|                        | Call the second party. Announce the conference.                                                                                                    |
| Conference             | Select and confirm the option shown.                                                                                                    |
|                        | A tone sounds every 30 seconds to indicate that a con-<br>ference is in progress.                                                                                                    |
|                        | If voice encryption is not active or not available<br>on a conference party's phone, the entire confer-<br>ence is unsecured. If necessary, more informa-<br>tion about unsecured connections is available<br>here: → page 83. |
|                        | If the second party does not answer                                                                                                    |
| Return to held call    | Confirm.                                                                                                    |
|                        | Adding up to five parties to a conference                                                                                                    |
| — Conference → 🖞 01:39 | Confirm.                                                                                                    |
| Add party              | Confirm.                                                                                                    |
| U.                     | Call the new party. Announce the conference.                                                                                                    |
| Conference             | Select and confirm the option shown.                                                                                                    |
|                        | Removing parties from the conference                                                                                                    |
|                        | You are connected to a conference and wish to disconnect one of the participants.                                                                                                    |
| └─ 23189 Coco →        | Select and confirm the party you want.                                                                                                    |
| Remove party           | Confirm.                                                                                                    |
|                        | If a participant that was connected to the confer-<br>ence via an unencrypted line leaves, the confer-<br>ence remains unsecured.                                                                                              |

| Step by Step           |                                                                                                    |
|------------------------|----------------------------------------------------------------------------------------------------|
|                        | Leaving a conference                                                                                                    |
| Conference → 🖞 01:39   | Confirm.                                                                                                    |
| Leave conference       | Select and confirm the option shown.                                                                                                    |
| or                     | Replace the handset, if this feature is configured (con-<br>tact your service personnel).                                                                                                    |
|                        | Ending a conference                                                                                                    |
| — Conference → 🖞 01:39 | Confirm.                                                                                                    |
| End conference         | Select and confirm the option shown.                                                                                                    |
| or                     |                                                                                                    |
| Ţ                      | Replace the handset, if this feature is configured (con-<br>tact your service personnel).                                                                                                    |
|                        | Removing the ISDN central office party from the conference                                                                                                    |
| Conference → 🖞 01:39   | Confirm.                                                                                                    |
| Drop last conf. party  | Select and confirm the option shown.                                                                                                    |
|                        | Activating tone dialing/DTMF suffix-dialing                                                                                                    |
| [Ē]                    | You can transmit dual-tone multifrequency ( <b>DTMF</b> ) signals to control devices such as an answering machine or automatic information system.<br>Open the Program/Service menu → page 31. |
| Calls →                | Select and confirm the option shown.                                                                                                    |
| DTMF dialing           | Select and confirm the option shown.                                                                                                    |
| 18                     | You can use the keys <b>+</b> through <b>s</b> wyg, <b>*</b> and <b>#</b> to transmit DTMF signals.                                                                                            |

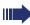

Ending the call also deactivates DTMF suffix dial-

Your system may be configured so that you can start DTMF suffix-dialing immediately after setting up a connection.

### **Recording a call**

If configured (contact your service personnel for details), you can record an active call.

**Prerequisite:** You are on a call, the "Recording" key is configured  $\rightarrow$  page 72.

Press the "Recording" key. The LED lights up.

You and the other party hear an announcement that recording has started and as long as recording is still running, you hear an acoustic signal approx. every 15 seconds.

During recording, it is not possible to add further call parties.

#### Stopping recording

Press the "Recording" key which lights up. The LED goes out.

#### Listening to a recording

Playback of the recording depends on the voice recording system used (see the associated user guide).

| Step by Step |                                                                                                    |
|--------------|----------------------------------------------------------------------------------------------------|
|              | Transferring a call after a speaker call announcement in a group                                                                                                    |
|              | If this function has been configured (contact your service personnel), you can use a speaker call (announcement, $\rightarrow$ page 115) to announce a call in progress to a group of users $\rightarrow$ page 58.<br>After a member of the group has accepted the call request, you can transfer the waiting party. |
|              | Prerequisite: You are conducting a call.                                                                                                    |
| Consultation | Confirm. The other party is placed on hold.                                                                                                    |
|              | Press the key shown.                                                                                                    |
| Speaker call | Select and confirm the option shown.                                                                                                    |
|              | Enter the group's station number.                                                                                                    |
| ~            | Announce the call.<br>When a member of the group accepts the call<br>$\rightarrow$ page 49, you are connected to this party.                                                                                                    |
| ÷            | Replace the handset.                                                                                                    |
| or           |                                                                                                    |
| Transfer     | Select and confirm the option shown.                                                                                                    |
|              | III If the connection between the two other parties<br>is not established within 45 seconds, the call<br>from the first part returns to you (recall).                                                                                                    |
|              |                                                                                                    |

# Sending a trunk flash

To activate ISDN-type services and features through the network carrier's analog trunks or those of other communications platforms (such as "consultation hold"), you must send a signal to the trunks before dialing the service code or telephone number.

Prerequisite: You have set up an external connection.

Open the Program/Service menu  $\rightarrow$  page 31.

Select and confirm the option shown.

Select and confirm the option shown.

Enter the service code and/or telephone number.

Calls →

Trunk flash

p,

| Step by Step |                                                                |
|--------------|----------------------------------------------------------------|
|              | lf you                                                         |
|              | Call wa                                                        |
|              | Prerequ<br>hear a bu<br>called pa                              |
| Camp-on      | Wait (app<br>display a                                         |
|              | The calle                                                      |
|              |                                                                |
|              | lf<br>pe<br>m                                                  |
|              | Busy o                                                         |
|              | This fund<br>by the se<br>nel).                                |
|              | Prerequ<br>hear a bu<br>called pa                              |
| Override     | Select ar                                                      |
|              | The calle<br>ing hear<br>If the cal<br>the follow<br>ber or na |
|              | You can                                                        |
|              |                                                                |

# If you cannot reach a destination

# Call waiting (camp-on)

**Prerequisite:** You have dialed an internal number and hear a busy signal. It is important that you reach the called party.

Wait (approx. 5 seconds) until "Camp-on" appears on the display and the busy tone is followed by the ring tone.

The called party can then respond  $\rightarrow$  page 61.

The called party can prevent automatic call waiting  $\rightarrow$  page 62.

If this feature is configured (contact your service personnel), you will hear the ring tone and the message "Camp-on" is immediately displayed.

# Busy override – joining a call in progress

This function is only available if it has been configured by the service technician (contact your service personnel).

**Prerequisite:** You have dialed an internal number and hear a busy signal. It is important that you reach the called party.

Select and confirm the option shown.

The called party and person to whom this party is talkng hear an alerting tone every two seconds.

If the called party has a system telephone with display, the following appears on the screen: "Override: (Number or name)".

You can now start talking.

# Using night answer

When night answer mode is active, for example during a lunch break or after office hours, all external calls are immediately forwarded to a specific internal telephone (night station). The night station can be defined by service personnel (standard night answer service) or by you (temporary night answer service).

Special features must be taken into consideration if your telephone operates with HiPath 5000 (system networking via PC network) → page 122!

#### Activating

Select and confirm the option shown.

Press the "OK" dialog key to confirm ( standard night answer service).

#### or

*[*.,

Save

Enter the destination number ( temporary night answer service).

Confirm.

#### Deactivating

Select and confirm the option shown.

Service personnel can also configure an "automatic night answer service". The automatic night answer service activates at specific times for your telephone depending on how it is programmed.

You can deactivate the automatic night answer service or replace it with a night answer service you configured (see above).

Night answer off

Night answer on

\*=default

| Step by Step              |                                                                                                    |
|---------------------------|----------------------------------------------------------------------------------------------------|
|                           | Programming sensor keys                                                                                                    |
|                           | You can program frequently used functions, station numbers or procedures on your OpenStage 40/40 G's sensor keys.                                                                         |
|                           | Configuring function keys                                                                                                    |
|                           | See also $\rightarrow$ page 22.                                                                                                    |
|                           | A list of all available functions is displayed, see the overview $\rightarrow$ page 73.                                                                                                   |
|                           | Example: Programming the Shift key                                                                                                    |
|                           | Hold down the key shown.                                                                                                    |
| Assign telephony function | Confirm.                                                                                                    |
| or                        |                                                                                                    |
| Ē                         | Open the Program/Service menu $\rightarrow$ page 31.                                                                                                    |
| Prog. feature key         | Select and confirm the option shown.                                                                                                    |
|                           | Press the key shown.                                                                                                    |
| Change key                | Confirm.                                                                                                    |
| More features →           | Select and confirm the option shown.                                                                                                    |
| Shift Key                 | Confirm.                                                                                                    |
| if nec.                   |                                                                                                    |
| Save incomplete           | Select and confirm the option shown.                                                                                                    |
|                           | Some functions (e.g. with "Call forwarding") cannot be<br>saved completely. This means that when later initiating<br>the function by pressing the button, further inputs are<br>required. |
| Exit                      | Confirm.                                                                                                    |
| or                        |                                                                                                    |
| Another key               | Select and confirm the option shown.                                                                                                    |
|                           | The label appears automatically and cannot be altered.                                                                                                    |
|                           | The LED displays show the status of the function $\rightarrow$ page 22 and $\rightarrow$ page 73.                                                                                         |
|                           |                                                                                                    |

## **Overview of functions**

The functions are split into the following menus:

- Destinations
- Feature Settings
- PIN and Authorization
- Calls

More features

The available functions depend on your configuration. If a function is missing, contact your service personnel.

#### Saved function LED messages

Call forwarding, Forwarding - trunk, Forward Line, Night answer, Do not disturb, Telephone lock, Advisory message, Ringer cutoff, HF answerback on/off, Join/leave group, Caller ID suppression, Call wait.term., Waiting tone off, Ring Transfer, Recording, Door opener on/off, Control Relay (only for HiPath 3000), Ringing group on, Shift Key, UCD (Available on/off, Work on/off), Night answer on/off, MULAP Privacy Release:

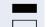

Saved function is not activated.

Saved function is activated.

#### Callback:

You have no entry for callback.

You have an entry for callback.

#### Repdial key (Internal), Direct station select:

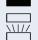

Party not on a call. Party is on a call or has activated DND.

Flashing quickly - I'm being called, please accept.

Flashing slowly - another party is being called and has not yet answered.

# Call key, General call key, Trunk key, MULAP Key, Temporary MSN:

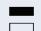

No call via corresponding trunk.

Active call via the corresponding trunk.

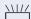

Flashing quickly - call on the relevant trunk, call pickup is possible by pressing the sensor key.

Flashing slowly - a call is placed on hold on the relevant trunk.

| Step by Step |                                                                                                    |
|--------------|----------------------------------------------------------------------------------------------------|
|              | <b>Trunk group key:</b><br>At least one trunk is free.<br>All lines in this trunk group are occupied.                                                                                                    |
|              | View call charges:<br>No chargeable calls have been set up since the last<br>check.<br>Chargeable calls have been set up since the last check.                                                                                                    |
|              | <b>Call forwarding, Forward Line:</b><br>Flashing slowly - your line is a call forwarding destina-<br>tion.                                                                                                    |
|              | <b>Fax details:</b><br>No fax received or no message on the answering ma-<br>chine.<br>Fax received or message on the answering machine.                                                                                                    |
| -            | View number of calls:<br>No waiting callers.                                                                                                    |
|              | Flashing quickly - callers waiting (certain number is ex-<br>ceeded).<br>Flashing quickly - callers waiting (certain number is<br>reached).                                                                                                    |
|              | <b>Data I/O Service:</b><br>No connection to an application.<br>Active connection to an application.                                                                                                    |
|              | Flashing slowly, connection to an application is tempo-<br>rarily interrupted.                                                                                                    |
|              | The following functions programmed on keys do<br>not have a LED function:<br>Repdial key (external), Procedure key, Trace callSpeed<br>dial, Clear, Lock all phones, Send message, Directory<br>(1=internal, 2=LDAP), Call waiting, Toggle/Connect,<br>Conference, Speaker call, Retrieve line, Reserve trunk,<br>Release trunk, Temporary Phone, Override, Park a call,<br>Pickup - directed, Pickup - group, Account code, Show<br>call charges, Page, Answer page, Timed reminder,<br>Open door, DTMF dialing, Recall-key, Room monitor,<br>Hold key, Consult internal, Consultation, Associated di-<br>al, Associated serv., Tel. data service, Mobile Login, Dis-<br>creet Call. |

| Step by Step              |                                                                                                    |
|---------------------------|----------------------------------------------------------------------------------------------------|
|                           | Programming a procedure key                                                                                                    |
|                           | Numbers and functions which require further input, i.e.<br>which contain several operating steps, can be saved on<br>a key on your telephone. The relevant service personnel<br>must be granted appropriate authorization.                                                       |
|                           | For example the function "Associated dial" $\rightarrow$ page 60 together with the required input (number of the phone to for which the call should be made and the number to be dialed) can be saved on a sensor key.<br>Numbers which require further input can also be saved. |
|                           | Hold down the key shown.                                                                                                    |
| Assign telephony function | Confirm.                                                                                                    |
| or                        |                                                                                                    |
| <u> </u>                  | Open the Program/Service menu $\rightarrow$ page 31.                                                                                                    |
| Prog. feature key         | Select and confirm the option shown.                                                                                                    |
|                           | Press the key shown.                                                                                                    |
| Change key                | Confirm.                                                                                                    |
| More features →           | Select and confirm the option shown.                                                                                                    |
| Procedure key →           | Select and confirm the option shown.                                                                                                    |
| 6                         | Enter procedure. Example: *67 231 123456                                                                                                    |
| 🗕 🗘 🕞 🖓 🕈                 | Code for associated dial.                                                                                                    |
| 2abc 3def 1 L             | Number of the phone for which the call should be made                                                                                                    |
| 1 L 2abc 3def 4ghi Sjkl   | the number to be called.                                                                                                    |
| if nec.                   | Press "Pause" to enter pauses (a "P" appears on the display).                                                                                                    |
| Save                      | Confirm.                                                                                                    |
| or                        | If you make a mistake:                                                                                                    |
| previous                  | Select and confirm the option shown. This deletes all entered digits.                                                                                                    |
| Exit                      | Confirm.                                                                                                    |
|                           |                                                                                                    |

or

Another key

Select and confirm the option shown.

Select the saved procedure by pressing the key. Procedures with activatable/deactivatable functions are activated with one press of the button and deactivated with the next.

You can press the procedure key during a call to automatically send the saved digits as DTMF signals  $\rightarrow$  page 66. For display messages when saving procedures, see  $\rightarrow$  page 137.

| Step by Step               |                                                                                                    |
|----------------------------|----------------------------------------------------------------------------------------------------|
|                            | Configuring repdial keys                                                                                                    |
|                            | You can also program internal and external station numbers on the second level. The LED function is not available for internal station numbers on the second level. To program the second level, you must program a "Shift" key $\rightarrow$ page 72. |
|                            | See also $\rightarrow$ page 22.                                                                                                    |
|                            | Hold down the key shown.                                                                                                    |
| Assign telephony function  | Confirm.                                                                                                    |
| or                         |                                                                                                    |
| Ē                          | Open the Program/Service menu $\rightarrow$ page 31.                                                                                                    |
| Prog. feature key          | Select and confirm the option shown.                                                                                                    |
|                            | Press the key shown.                                                                                                    |
| Change key                 | Confirm.                                                                                                    |
| if nec.                    |                                                                                                    |
| +=Next layer               | Select and confirm the option shown.                                                                                                    |
| Destinations $\rightarrow$ | Confirm.                                                                                                    |
| Repdial key                | Confirm.                                                                                                    |
| 6                          | Enter the station number.                                                                                                    |
|                            | If you make a mistake:                                                                                                    |
| 0                          | Press. This deletes all entered digits.                                                                                                    |
| Exit                       | Confirm.                                                                                                    |
| or                         |                                                                                                    |
| Another key                | Select and confirm the option shown.                                                                                                    |
| or                         |                                                                                                    |
| Key label                  | Select and confirm to assign a label $\rightarrow$ page 78.                                                                                                    |
|                            | You dial the saved number by pressing the key $\rightarrow$ page 37.                                                                                                    |
|                            | You can also save a number during a call.                                                                                                    |
|                            |                                                                                                    |

| Step by Step              |                                                                                      |
|---------------------------|--------------------------------------------------------------------------------------|
|                           | Changing the label                                                                   |
|                           | The label set when a repdial key was programmed car<br>also be subsequently changed. |
|                           | You cannot change the labels on function keys.                                       |
|                           | Changing the label                                                                   |
|                           | Hold down the key shown.                                                             |
| Assign telephony function | Confirm.                                                                             |
| 0<br>≡≦                   |                                                                                      |
| Prog. feature key         | Select and confirm the option shown.                                                 |
|                           | Press the required key.                                                              |
| +if nec                   |                                                                                      |
| +=Next layer              | Select and confirm the option shown.                                                 |
| Key label                 | Select and confirm the option shown.                                                 |
| Change                    | Confirm.                                                                             |
|                           | Enter text via the keypad (max. 12 characters)<br>→ page 24.                         |
| Default label             | Select and confirm to reset to the default label.                                    |
| Save                      | Confirm to apply the changes.                                                        |
| o<br>previous             | r<br>Select and confirm to reject the changes made.                                  |
|                           |                                                                                      |
| Exit                      | Confirm.                                                                             |
|                           | Adapt the contrast of the key label to your surroundings $\rightarrow$ page 126.     |
|                           |                                                                                      |

# Deleting sensor key programming

### Deleting a function/phone number/label

Press and hold the required sensor key.

Select and confirm the option shown.

Clear key

# Displaying and assigning call charges

# Displaying call charges (not for U.S.)

#### For the current call

Call charges are shown by default on the display when a call ends.

If you want to display call charges as they occur during a chargeable call, your service personnel must request this option from the network operator.

Call charge display must be requested from the network operator and configured by the relevant service personnel.

Depending on the setting, call charges are displayed during or after a call.

Depending on the network operator, free external calls are also displayed. The message "Free of Charge" appears on the screen either before or during the call.

If the cost indication facility has not been installed, the display will show the dialed number and/or the length of the telephone call.

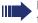

><u>=</u>

If a call is forwarded, call charges are assigned to the destination of the call transfer operation.

#### For all calls and for the last call

Connection charges for the last chargeable call made are displayed first. After five seconds, the accumulated connection charge (total) is displayed.

Open the Program/Service menu  $\rightarrow$  page 31.

Select and confirm the option shown.

Select and confirm the option shown.

More features +

Show call charges

| Step by Step      |                                                                                                    |
|-------------------|----------------------------------------------------------------------------------------------------|
|                   | Displaying call charges for another                                                                                                    |
|                   | telephone (not for U.S.)                                                                                                    |
|                   | If configured (contact your service personnel), you can<br>also display and print out information on chargeable<br>calls for other phones (such as a pay phone). |
|                   | <b>Prerequisite:</b> You have programmed the function "Show call charges" on a key $\rightarrow$ page 72.                                                        |
|                   | The LED lights up to indicate that a you have conducted<br>a chargeable call since the last time you viewed the<br>charges.                                      |
| -                 | Press the "Call Charges" key. Chargeable calls are displayed.                                                                                                    |
| Next              | Press to display further chargeable calls.                                                                                                    |
| Print             | Select and confirm the option shown                                                                                                    |
| or<br>Clear       | select and confirm the option shown                                                                                                    |
| or                |                                                                                                    |
| Add I information | select and confirm the option shown                                                                                                    |
| or<br>Exit        | select and confirm the option shown.                                                                                                    |
|                   |                                                                                                    |
|                   |                                                                                                    |
|                   |                                                                                                    |
|                   |                                                                                                    |

| Step by Step |                                                                                 |
|--------------|---------------------------------------------------------------------------------|
|              | Dialing with call charge assignment                                             |
|              | You can assign external calls to certain projects.                              |
|              | <b>Prerequisite:</b> Your service personnel have defined account codes for you. |
| Ē            | Open the Program/Service menu $\rightarrow$ page 31.                            |
| Calls →      | Select and confirm the option shown.                                            |
| Account code | Select and confirm the option shown.                                            |
|              | Enter the account code.                                                         |
| if nec.      | Press this key.                                                                 |
| or           |                                                                                 |
| #=Save       | Confirm.                                                                        |
|              | May be necessary, depending on configuration; contact your service personnel.   |
| •            | Enter the external phone number.                                                |
|              | You can also enter the account code during a call.                              |
|              |                                                                                 |
|              |                                                                                 |
|              |                                                                                 |
|              |                                                                                 |
|              |                                                                                 |
|              |                                                                                 |
|              |                                                                                 |
|              |                                                                                 |
|              |                                                                                 |

# **Privacy/security**

# Voice encryption (only for HiPath 2000/3000/5000/ HiPath OpenOffice EE)

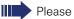

Please see also the explanations on  $\rightarrow$  page 12.

## Notes on voice encryption

### Unencrypted connection warning

Your service personnel can define on your communication system whether you are notified of unencrypted calls and how.

Warning tone.

#### and/or

Call not encrypted

Display.

You will then receive a warning tone and/or a message on the display when you accept a call, accept a consultation call or are connected to a conference and the connection to a station is unencrypted.

### Notification of an encrypted connection

— 23189 Coco → 🛛 🖞 01:39

A closed padlock symbol appears next to the caller ID.

### Notification of an unencrypted connection

└- 23133 Yves → 🖞 01:63

An open padlock symbol appears next to the caller ID.

| Step by Step      |                                                                                                    |
|-------------------|----------------------------------------------------------------------------------------------------|
|                   | Turning ringer                                                                                     |
|                   | If you do not wish to t<br>er cutoff function. Ca<br>signal, an indication o<br>been programmed to |
|                   | Activating                                                                                         |
| $\bigcirc$        | Open the idle menu -                                                                               |
| Ringer cutoff on  | Select and confirm th                                                                              |
|                   | Deactivating                                                                                       |
| $\bigcirc$        | Open the idle menu -                                                                               |
| Ringer cutoff off | Confirm.                                                                                           |
|                   | Activating/dead                                                                                    |
|                   | If you do not wish to<br>disturb. Internal caller<br>ers are connected to<br>specify (contact your |
|                   | Activating                                                                                         |
| $\bigcirc$        | Open the idle menu -                                                                               |
| DND on            | Select and confirm th                                                                              |
|                   | Activating                                                                                         |
| $\bigcirc$        | Open the idle menu -                                                                               |
| DND off           | Confirm.                                                                                           |
|                   | When you lift th<br>tone (continuou<br>not disturb" is a                                           |
|                   | Authorized inte<br>the DND featu                                                                   |
|                   |                                                                                                    |
|                   |                                                                                                    |

# cutoff on and off

take calls, you can activate the ringalls are only identified by one ring on the display, and a key which has o flash (such as a trunk key).

→ page 26.

he option shown.

→ page 26.

# ctivating "Do not disturb"

take calls, you can activate do not rs hear the busy tone, external callanother phone, which you can service personnel).

→ page 26.

he option shown.

→ page 26.

he handset, you will hear a special us buzzing) reminding you that "Do activated.

ernal callers automatically override ure after five seconds.

| Step by Step      |                                                                                                    |
|-------------------|----------------------------------------------------------------------------------------------------|
|                   | Caller ID suppression                                                                                                    |
|                   | You can prevent your station number or name from ap-<br>pearing on the displays of external parties you call. The<br>feature remains active until you deactivate it. |
|                   | Activating                                                                                                    |
| $\bigcirc$        | Open the idle menu $\rightarrow$ page 26.                                                                                                    |
| Suppress call ID  | Select and confirm the option shown.                                                                                                    |
|                   | Deactivating                                                                                                    |
| $\bigcirc$        | Open the idle menu $\rightarrow$ page 26.                                                                                                    |
| Restore caller ID | Select and confirm the option shown.                                                                                                    |
|                   | Your service personnel can activate/deactivate caller ID suppression for all phones.                                                                                 |
|                   |                                                                                                    |
|                   |                                                                                                    |
|                   |                                                                                                    |

| Step by Step |                                                                                                    |
|--------------|----------------------------------------------------------------------------------------------------|
|              | Monitoring a room                                                                                                    |
|              | You can use a phone to monitor a room. This function<br>must be enabled on the monitoring phone.<br>When you call this phone, you can immediately hear<br>what is happening in that room. |
|              | Activating the telephone to be monitored                                                                                                    |
| Ē            | Open the Program/Service menu $\rightarrow$ page 31.                                                                                                    |
| Room monitor | Select and confirm the option shown.                                                                                                    |
|              | You can either leave the telephone in speakerphone mode or lift the handset and leave it directed towards the noise source.                                                               |
|              | Deactivating the telephone to be monitored                                                                                                    |
| <b>)</b>     | Press the lit key. The LED goes out.                                                                                                    |
| or           |                                                                                                    |
| Ţ            | Replace the handset.                                                                                                    |
|              | Monitoring the room                                                                                                    |
| 8            | Enter the internal station number of the phone located<br>in the room that you wish to monitor.                                                                                           |
|              | Trace call: identifying anonymous callers (not for U.S.)                                                                                                    |
|              | You can identify malicious external callers. You can record<br>the caller's phone number during a call or up to 30 sec-<br>onds after a call. In this case, you should not hang up.       |
| <b>=</b>     | Open the Program/Service menu $\rightarrow$ page 31.                                                                                                    |
| Trace call   | Select and confirm the option shown.                                                                                                    |
|              | If the trace is successful, the transmitted data is stored by your network operator. Contact your service personnel.                                                                      |
|              |                                                                                                    |

| Step by Step |                                                                                                    |
|--------------|----------------------------------------------------------------------------------------------------|
|              | Locking the telephone to prevent unau-<br>thorized use                                                                                           |
|              | You can prevent unauthorized parties from using your phone during your absence.                                                                  |
|              | You can see whether the function is activated or deactivated from the corresponding icon in the status bar on the display $\rightarrow$ page 25. |
|              | Locking the phone                                                                                                    |
| #            | Hold down the key shown.                                                                                                    |
| or           |                                                                                                    |
| $\bigcirc$   | Open the idle menu $\rightarrow$ page 26.                                                                                                    |
| Lock phone   | Select and confirm the option shown.                                                                                                    |
| 8            | Enter code (telephone lock) $\rightarrow$ page 89.                                                                                               |
|              | The padlock icon appears on the status bar $\rightarrow$ page 25.                                                                                |
|              | When the phone is locked, a special dial tone sounds when the handset is lifted. Within the system, users can make calls as normal.              |
|              | Your phone can also be locked or unlocked by an authorized party $\rightarrow$ page 88.                                                          |
|              | Unlocking the phone                                                                                                    |
| #            | Hold down the key shown.                                                                                                    |
| or           |                                                                                                    |
| $\bigcirc$   | Open the idle menu $\rightarrow$ page 26.                                                                                                    |
| Unlock phone | Select and confirm the option shown.                                                                                                    |
| 8            | Enter code (telephone lock) $\rightarrow$ page 89.                                                                                               |
|              |                                                                                                    |
|              |                                                                                                    |
|              |                                                                                                    |

| Step by Step    |                                                                                                    |
|-----------------|----------------------------------------------------------------------------------------------------|
| Step by Step    | Locking another telephone to prevent unauthorized use                                                                     |
|                 | If configured (contact your service personnel), you can lock and unlock other telephones to prevent unauthorized access.  |
|                 | If a phone user locks his or her phone and forgets the personal lock code, you can use this function to unlock the phone. |
| Ē               | Open the Program/Service menu $\rightarrow$ page 31.                                                                      |
| Lock all phones | Select and confirm the option shown.                                                                                      |
|                 | Enter the internal station number of the phone you wish to lock/unlock.                                                   |
| *=lock phone    | Confirm                                                                                                    |
| or              |                                                                                                    |
| #=unlock phone  | select and confirm the option shown.                                                                                      |
|                 |                                                                                                    |
|                 |                                                                                                    |
|                 |                                                                                                    |
|                 |                                                                                                    |
|                 |                                                                                                    |
|                 |                                                                                                    |

| Step by Step                       |                                                                                                    |
|------------------------------------|----------------------------------------------------------------------------------------------------|
|                                    | Saving your PIN                                                                                                    |
|                                    | <ul> <li>Enter a personal code to use the functions</li> <li>for protecting your phone against unauthorized use<br/>→ page 87</li> <li>for using another telephone like your own<br/>→ page 95.</li> </ul> |
|                                    | You can save this code.                                                                                                    |
|                                    | If you forget your code, contact your service per-<br>sonnel to have the default code restored.                                                                                                    |
|                                    | The default code is "00000".                                                                                                    |
| Ē                                  | Open the Program/Service menu $\rightarrow$ page 31.                                                                                                    |
| PIN and Authorization $ ightarrow$ | Select and confirm the option shown.                                                                                                    |
| Change PIN                         | Confirm.                                                                                                    |
| i9                                 | Enter the current five-digit PIN.<br>If you have not yet set a PIN, use "00000" the first time.                                                                                                    |
|                                    | Enter the new PIN.                                                                                                    |
| U.                                 | Re-enter the new PIN.                                                                                                    |
|                                    |                                                                                                    |
|                                    |                                                                                                    |
|                                    |                                                                                                    |
|                                    |                                                                                                    |
|                                    |                                                                                                    |
|                                    |                                                                                                    |
|                                    |                                                                                                    |
|                                    |                                                                                                    |
|                                    |                                                                                                    |
|                                    |                                                                                                    |

| Step by Step                           |                                                                                                    |
|----------------------------------------|----------------------------------------------------------------------------------------------------|
|                                        | More functions/services                                                                                                    |
|                                        | Appointments function                                                                                                    |
|                                        | You can configure your phone to call you to remind you about appointments $\rightarrow$ page 91.<br>You must save the required call times. You can enter a single appointment that will take place in the next twenty four hours or you can enter a daily recurring appointment. |
|                                        | Saving appointments                                                                                                    |
| )<br>=                                 | Open the Program/Service menu $\rightarrow$ page 31.                                                                                                    |
| Timed reminder on                      | Select and confirm the option shown.                                                                                                    |
| 8                                      | Enter a 4-digit time such as 0905 for 9.05 (= 9.05 am) or 1430 for 14.30 (= 2.30 pm).                                                                                                    |
| possibly <b>2</b> abc or <b>1</b> pqrs | If the selected language is "US English" $\rightarrow$ page 132, you can enter the code 2 for "am" or 7 for "pm" (default = "am").                                                                                                    |
| One time only                          | Confirm.                                                                                                    |
| or                                     |                                                                                                    |
| Daily                                  | Select and confirm the option shown.                                                                                                    |
| Save                                   | Confirm.                                                                                                    |
|                                        | Deleting and checking a saved appointment                                                                                                    |
| Ē                                      | Press the key shown.                                                                                                    |
| Timed reminder off                     | Select and confirm the option shown.                                                                                                    |
| Delete                                 | Confirm.                                                                                                    |
| or                                     |                                                                                                    |
| Exit                                   | Select and confirm the option shown.                                                                                                    |
|                                        |                                                                                                    |

| Step by Step       |                                                                                                    |
|--------------------|----------------------------------------------------------------------------------------------------|
|                    | Using timed reminders                                                                                                    |
|                    | <b>Prerequisite:</b> You have saved a reminder $\rightarrow$ page 90. The saved time arrives.                                                |
| Reminder at 1200   | The phone is ringing. The appointment time is displayed.                                                                                     |
|                    | Press key twice.                                                                                                    |
| or                 | Lift the handset and replace it again.                                                                                                    |
|                    | If you do not answer the timed reminder, it is repeated five times and then deleted.                                                         |
|                    | Sending a message                                                                                                    |
|                    | You can send short text messages to individual stations or groups of stations with system telephones.                                        |
|                    | Creating and sending a message                                                                                                    |
| $\bigcirc$         | Open the idle menu $\rightarrow$ page 26.                                                                                                    |
| Send message       | Select and confirm the option shown.                                                                                                    |
| 8                  | Enter the internal station number of the recipient or                                                                                        |
| O=Please callback  | group.<br>Select predefined text (can be changed by service per-<br>sonnel) and confirm.                                                     |
| or                 | Enter the code directly.<br>The code is shown on your display with the correspond-<br>ing message.                                           |
| Enter message text | Select and confirm the option shown.                                                                                                    |
|                    | Enter message (up to 24 characters) $\rightarrow$ page 23.                                                                                   |
| Send               | Confirm.                                                                                                    |
|                    | Transmitted text messages are saved as callback requests on system telephones with no display and on ISDN, pulse or tone dialing telephones. |

| Step by Step      |                                                                                                    |
|-------------------|----------------------------------------------------------------------------------------------------|
|                   | Displaying and deleting messages you have sent                                                             |
|                   | <b>Prerequisite:</b> The recipient has not yet accepted a sent message.                                    |
| $\bigcirc$        | Open the idle menu $\rightarrow$ page 26.                                                                  |
| View sent message | Select and confirm the option shown.                                                                       |
| Message sent      | Confirm.                                                                                                   |
|                   | The text message is displayed.                                                                             |
| Delete            | Select and confirm the option shown.                                                                       |
|                   | The message is deleted.                                                                                    |
|                   | Viewing and aditing incoming massages                                                                      |
|                   | Viewing and editing incoming messages                                                                      |
|                   | Pay attention to the notes on $\rightarrow$ page 29.                                                       |
| $\square$         | The LED lights up. Press the key shown.                                                                    |
|                   | The sender's caller ID appears in the first line on the display, see the example on $\rightarrow$ page 29. |
| Message sent      | Confirm.                                                                                                   |
|                   | The text message appears on the display.                                                                   |
|                   | Viewing the transmission time                                                                              |
| Time/date sent    | Confirm.                                                                                                   |
|                   | Calling the sender                                                                                         |
| Call sender       | Select and confirm the option shown.                                                                       |
|                   | Deleting messages                                                                                          |
| Delete            | Select and confirm the option shown.                                                                       |
|                   |                                                                                                    |

| Step by Step             |                                                                                                    |
|--------------------------|----------------------------------------------------------------------------------------------------|
|                          | Leaving an advisory message                                                                                                    |
|                          | You can leave messages/advisory messages on your<br>phone's display for internal callers that wish to contact<br>you in your absence.<br>When you receive a call, the message appears on the<br>caller's display. |
| $\bigcirc$               | Open the idle menu $\rightarrow$ page 26.                                                                                                    |
| Advisory msg. on         | Select and confirm the option shown.                                                                                                    |
| 0=Will return at:        | Select predefined text (can be changed by service per-<br>sonnel) and confirm.                                                                                                    |
| or                       | Enter the code directly.<br>The code is shown on your display with the correspond-<br>ing message.                                                                                                    |
|                          | Predefined messages with a colon can be completed by entering a digit.                                                                                                    |
| or<br>Enter message text | Select and confirm the option shown.                                                                                                    |
| 8                        | Enter message (up to 24 characters) $ ightarrow$ page 23.                                                                                                    |
| Save                     | Confirm.                                                                                                    |
|                          | Deleting advisory messages                                                                                                    |
| •                        | Open the idle menu $\rightarrow$ page 26.                                                                                                    |
| Advisory msg. off        | Confirm.                                                                                                    |
|                          | When the "Advisory message" is available $\rightarrow$ page 72, the LED lights up. Press the key shown.                                                                                                    |
|                          |                                                                                                    |
|                          |                                                                                                    |

# Displaying the number of waiting calls/ overload display

You can show the number of external waiting calls on the display if you programmed the "View number of calls" key  $\rightarrow$  page 72.

Press the " Calls in Q" key.

> If the number of waiting calls exceeds a preset limit while you are engaged in another call (overload), the LED on the key lights up. Contact your service personnel to find out the waiting call limit.

- LED off: There are no waiting calls.
- LED is flashing slowly: The set limit has been reached.
- LED is flashing quickly: The limit has been exceeded (overload).

# Using another telephone like your own for a call

Other parties can temporarily use your phone like their own for an outgoing call.

Open the Program/Service menu  $\rightarrow$  page 31.

Select and confirm the option shown.

Select and confirm the option shown.

Enter the number of the other user.

Enter the other user's lock code  $\rightarrow$  page 89.

# if nec.

μ.

**R**-

Σ

### Change PIN

PIN and Authorization -

**Temporary Phone** 

If the other user has not set a PIN, he or she is prompted to do so on his or her phone.

Dial the external number.

This state is canceled as soon as the call is ended.

| Step | by Step |
|------|---------|
|------|---------|

# Using a mobile phone number at a random phone

You can program a mobile phone number that was set up especially for you by your service personnel at a system-based OpenStage phone of your choice. The original "guest telephone" setting is deactivated. The mobile phone number remains available until you log off the "guest telephone".

## Logging on to the "guest telephone"

Log on to the "guest telephone" with a mobile phone number.

**Prerequisite:** You received a mobile phone number and, where applicable, a password (consult your service personnel). The "Mobile Login" key is configured on your OpenStage.

Press the "Mobile Login" key.

or if a key is not configured,

Enter the code for "Mobile Login (log on)" (see
 → page 146).
 The request "New number." is output.

Enter the "Mobile phone number". The request "Code for IP number" **nnn** (e.g. 834) is output:

if nec. 💾

**R**.

#

or

Enter your password.

Press the key shown.

Entry complete

Confirm.

The logon procedure starts.

Your mobile phone number will appear, preceded by the mobility icon, in the last line on the left when you are correctly logged on  $\rightarrow$  page 25.

You can no longer see the original user settings for the "guest telephone" but you can now use your mobile connection. Entries are only temporarily saved in the call lists and personal phonebook, that is, they are not there the next time you log on.

## Moving the connection to the next telephone

If you want to move your connection from the first "guest telephone" to a second "guest telephone", log onto the second "guest telephone" in the usual fashion (see  $\rightarrow$  page 96).

The message "Log off successful" is output on the first "guest telephone". The "home telephone" remains locked. You can now use the second "guest telephone" in the same way as the first one.

# Logging off the "guest telephone"

Press the "Mobile Login" key.

or if a key is not configured,

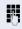

Enter the code for "Mobile Login (log off)" (see  $\rightarrow$  page 146).

The logoff procedure starts.

The "guest phone" is now available with its original phone number, properties and functions.

# Fax details and message on answering machine

If a fax or answering machine is connected to your system and you have assigned the "Fax details" function to a programmable key  $\rightarrow$  page 72, the key lights up when a fax or a message has been received.

#### **Deactivating signaling**

Press the flashing "Fax service" key. The LED goes out.

# Resetting services and functions (system-wide cancellation for a telephone)

A general reset procedure is available for initiated functions. The following functions are deleted, if enabled:

- Forwarding on
- Advisory msg. on
- Ringing group on
- Hunt group off
- Suppress call ID
- Call waiting tone off
- Do not disturb on
- Ringer cutoff on
- Received messages
- View callbacks

**>** 

Open the Program/Service menu  $\rightarrow$  page 31.

Select and confirm the option shown.

More features +

**Reset** services

Select and confirm the option shown<sup>[1]</sup>.

# Activating functions for another telephone

If configured (contact your service personnel), you can activate and deactivate the following functions for other phones (associated service):

- Do not disturb, code: \*97/#97 → page 84
- Call forwarding, code \*11, \*12, \*13, #1 → page 42
- Lock and unlock phone, code \*66/#66 → page 87
- Ringing group, code \*81/#81 → page 115
- Leave an advisory message, code \*69/#69 → page 93
- Group call, code \*85/#85 → page 115
- Reset services and functions, code #0 → page 98
- Control relays, code \*90/#90 → page 104
- Night answer, code \*44/#44 → page 71
- Timed reminders, code \*46/#46 → page 90
- $\supseteq$  Open the Program/Service menu  $\rightarrow$  page 31.

Select and confirm the option shown.

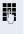

μ.

Enter the internal station number of the phone where you wish to activate the function.

Enter code (for example, \*97 for "Do not disturb on").

For any additional input, follow the instructions on your display.

Associated serv.

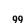

# Using system functions from outside DISA (direct inward system access)

If configured (contact your service personnel), you can use an external phone like an internal station to set up an outgoing external connection via the system. You can also activate or deactivate the following system functions:

- Reset services and functions, code #0 → page 98
- Call forwarding, code +1/#1 → page 42
- Lock and unlock phone, code \*66/#66 → page 87
- Save your PIN, code \*93 → page 89
- Send a message, code \*68/#68 → page 91
- Leave an advisory message, code \*69/#69 → page 93
- Ringing group, code +81/#81 → page 115
- Group call, code +85/#85 → page 115
- Caller ID suppression, code \*86/#86 → page 85
- Camp-on tone, code \*87/#87 → page 62
- Open door, code \*61 → page 50
- Release door opener, code \*89/#89 → page 51
- Control relays, code \*90/#90 → page 104
- Do not disturb, code \*97/#97 → page 84
- Ringer cutoff, code ★98/#98 → page 84
- Dial using speed dial, code \*7 → page 57
- Associated service, code \*83 → page 99

**Prerequisite:** Your phone supports tone dialing (DTMF) or you can switch your phone to tone dialing. The phone is not connected to the system.

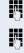

Establish a connection to the system. Enter the station number (contact your service personnel).

Wait for the continuous tone (if necessary, switch phone to tone dialing) and enter the internal number assigned to you and the corresponding PIN.

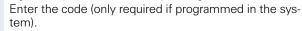

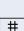

Wait for the dial tone and enter the code for example, \*97 for Do not disturb on. If necessary, make further entries; refer also to the user guide for dial pulse/DTMF phones.

## or **P**-

**R**-

Dial the external number.

You can only perform one function/establish one outgoing connection at a time.

The connection is cleared as soon as the function is successfully activated.

In the case of an external call, the connection is cleared as soon as one of the call partners hangs up.

# Using functions in ISDN via code dialing (keypad dialing)

If authorized (contact your service personnel), you can access ISDN functions in some regions using codes.

Open the Program/Service menu  $\rightarrow$  page 31.

Confirm.

Enter the required trunk number (contact your service personnel).

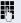

Entering a code for required ISDN function (contact your service personnel).

Contact your network provider to find out which ISDN functions can be code-operated in your country.

Siemens Enterprise Communications GmbH & Co. KG shall not be liable for damages/ costs which may be incurred by fraudulent activities or remote operation (such as toll fraud).

Keypad dialing

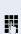

А.,

Ì,≡

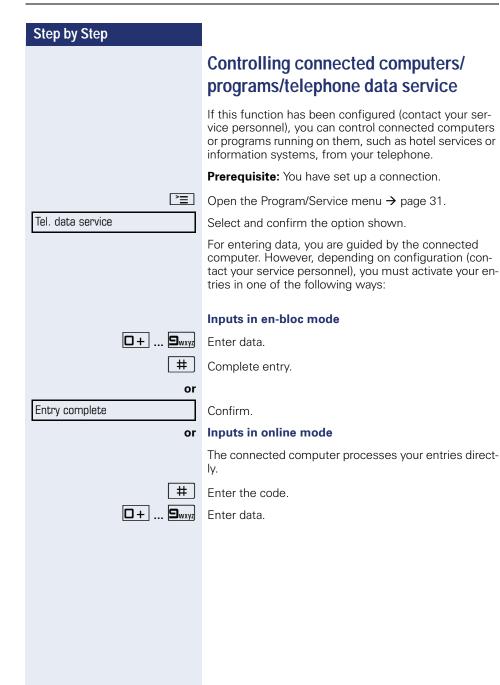

# Communicating with PC applications over a CSTA interface

If configured (contact your service personnel), you can use your phone to communicate with PC applications (CSTA = **C**omputer **S**upported **T**elecommunications **A**pplications). You send information to the application and receive information from the application, for example, via your phone display.

Press the "Data I/O" key. (Key programming  $\rightarrow$  page 72.)

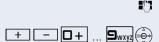

Enter the three-digit ID for the application you wish to control.

Use the relevant keys to communicate with the application.

# Temporarily interrupting communication with the application

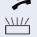

The phone is ringing. You answer the call.

The "Data I/O" key flashes: Communication to the application is automatically interrupted.

### Resuming communication with the application

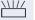

Press the flashing "Data I/O" key. The LED lights up.

### Ending communication with the application

Select and confirm the relevant CSTA message.

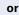

Lift the handset and replace it again.

# Controlling relays (only for HiPath 3000)

If this function has been configured (contact your service personnel), you can use up to four relays to enable/ disable different devices (such as a door opener). Depending on how you program the relays, you can activate and deactivate them manually them or configure them to activate and deactivate automatically (after timeout).

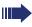

Special features must be taken into consideration if your telephone operates with HiPath 5000 (system networking via PC network)  $\rightarrow$  page 124!

| Control Relay On  |                    |
|-------------------|--------------------|
|                   | or                 |
| Control Relay Off |                    |
|                   | <b>۱</b> ـ (۲ ۹ հմ |

Select and confirm the option shown

select and confirm the option shown.

Enter the relay.

# Sensors (HiPath 33x0/35x0 only)

If configured (contact your service personnel), sensors are able to recognize signals, call your phone, and display an appropriate message on the screen.

# Radio paging (not for U.S.)

If radio paging equipment (PSE) is connected to your system (contact your service personnel), you can locate people via their pocket receivers.

Pocket receivers signal a call request to the person you want to page. This person can then answer the page at the nearest phone.

#### **Paging persons**

To ensure that you can be found, you must have enabled a ringing group  $\rightarrow$  page 117, call forwarding  $\rightarrow$  page 42 or call forwarding-no answer (service technician) to the internal station number of your PSE. A call request is signaled automatically.

### Answering the page from the nearest telephone

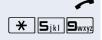

Lift the handset. Enter the code.

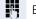

Enter own station number.

# Making calls in the team/ executive/secretary configuration

If configured (consult your service personnel), you belong to a team of subscribers with multiple lines (multiline  $\rightarrow$  page 13). Your phone features trunk keys (MU-LAP keys)  $\rightarrow$  page 107.

## Lines

A distinction is made between primary and secondary lines. Each of these line types can be used on a private or shared basis  $\rightarrow$  page 106.

#### **Primary line**

All multi-line telephones have a primary line. This line can be reached in the usual manner via your public phone number. Incoming calls are signaled on this line.

#### Secondary line

The secondary line on your phone is used as a primary line by another subscriber. Your primary line, which is configured on another telephone, simultaneously functions as the secondary line on that telephone.

## Line utilization

#### **Private line**

A line that is used by a single telephone. This line cannot be used as a secondary line by another telephone.

#### **Shared line**

A line that is configured on multiple telephones. The line status (if configured) is displayed for all telephones that share this line. If, for example, a shared line is being used by a telephone, a status message indicating that this line is busy is displayed on all other telephones.

#### **Direct call line**

A line with a direct connection to another telephone. You can see the status of the line from the LED.

## Line seizure

Line seizure must be configured (consult your service personnel). If automatic line seizure is configured, a trunk is automatically assigned when you lift the handset or press the trunk key.

# Trunk keys

The programmable sensor keys on multi-line phones function as trunk keys. Every sensor key programmed as a "Trunk key" (key label: Transfer Trk) corresponds to a trunk with the result that you can configure up to six trunks in OpenStage 40/40 G.

As a team member, you can independently program the following functions on sensor keys  $\rightarrow$  page 72:

- Direct station select
- Join/leave group (not available on executive phone in an executive/ secretary team)
- Ring Transfer: On/Off (only in an executive/secretary team)

You can also program a sensor key with the function "Forward Line" (call forwarding) for each line.

#### LED displays on trunk keys

| LED |                         | Explanation                                                                            |
|-----|-------------------------|----------------------------------------------------------------------------------------|
|     | Off                     | – The line is in idle mode.                                                            |
|     | Flashing <sup>[1]</sup> | –Incoming call on the line.<br>–Hold reminder is activated.<br>–The line is on "Hold". |
|     | On                      | – The line is busy.                                                                    |

 In this manual, flashing sensor keys are identified by this icon, regardless of the flashing interval. The flashing interval represents different statuses, which are described in detail in the corresponding sections of the manual.

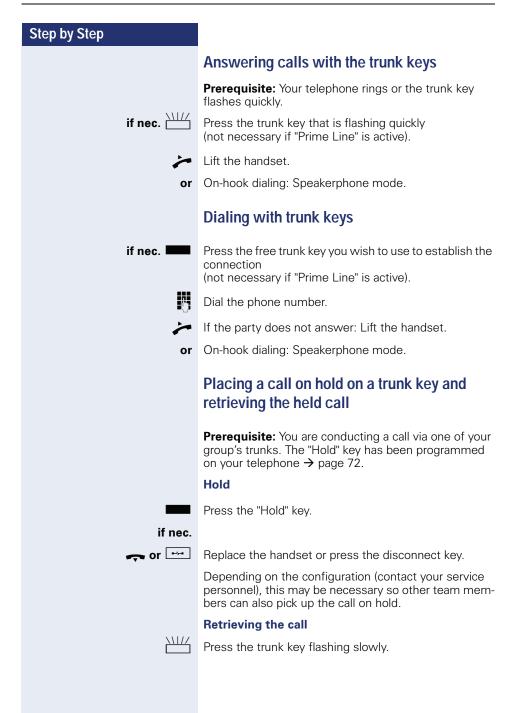

### Making calls on multiple lines alternately

**Prerequisite:** You are conducting a call via one of your group's trunks. Another trunk key is flashing.

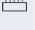

Press the flashing trunk key. The first call party is on hold on the other trunk.

Press the trunk key flashing slowly. The second call party is on hold.

You can switch between lines as often as you wish. Press the trunk key flashing slowly each time.

### MULAP conference release

If configured (consult your service personnel), you can program a sensor key on your phone with the function "MULAP Privacy Release"  $\rightarrow$  page 72. The default label is "Priv Release".

If you program this key, you do not have to use the menu to set up a conference. Your team partner only has to press the flashing trunk key associated with your trunk on his or her phone to immediately join the conference.

You are conducting a call.

Press the "Priv Release" key. The LED lights up.

Up to three team members can now join the conference.

**Prerequisite:** The trunk on which you are speaking is configured on the other phone as a trunk key.

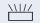

Press the flashing trunk key.

## **Direct station selection key**

Each team member has a direct station selection key for every other team member.

This means that each team member can be reached directly by other team members at the touch of a button.

#### Understanding LED messages from DSS keys

or

**or** 

**or** 

LED on the DSS key is off - the team member is not engaged in a phone call.

LED on the DSS key is lit - the team member is engaged in a phone call or has activated do not disturb.

LED on the DSS key is flashing **rapidly** - a call has arrived for you and needs to be answered.

LED on the DSS keys is flashing **slowly** - a caller is trying to reach another member of your team, who has not yet answered.

### Using DSS keys to answer calls

**Prerequisite:** Your telephone rings or the DSS key flashes.

if nec. \\\//

Press the flashing DSS key.

This is not necessary if you are called directly (DSS key flashes quickly).

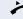

Lift the handset.

or On-hook dialing: Speakerphone mode.

### Calling a team member directly

Press the DSS key.

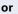

If the team member you wish to reach is engaged in another call, the DSS key on your telephone is lit. You can still make the call in this case.

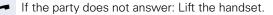

or On-hook dialing: Speakerphone mode.

### Transferring a call in progress

Press the DSS key and announce the call if necessary.

Replace the handset.

or

Press the key shown.

## Accepting a call for another team member

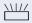

Press the flashing DSS key or trunk key.

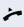

- Lift the handset.
- or On-hook dialing: Speakerphone mode.

| Step by Step          |                                                                                                    |
|-----------------------|----------------------------------------------------------------------------------------------------|
|                       | Forwarding calls on trunks                                                                                                    |
|                       | You can immediately forward internal or external calls to<br>different internal or external telephones (destinations).<br>(External destinations require special configuration in<br>the system).<br>Activating call forwarding for one trunk activates the<br>function for all trunk keys assigned to this trunk in your<br>group. |
|                       | Open the Program/Service menu $\rightarrow$ page 31.                                                                                                    |
| Forward Line: On      | Select and confirm the option shown.                                                                                                    |
| or                    |                                                                                                    |
| -                     | If available, press the "CFW MULAP" key.<br>(You have programmed a key with the incomplete "CFW MULAP" function, excluding the call forwarding type and destination $\rightarrow$ page 72.)                                                                                                    |
|                       | Press the required trunk key.                                                                                                    |
| or                    |                                                                                                    |
| 8                     | Enter the required trunk number.                                                                                                    |
| 1=all calls           | Select and confirm the option shown                                                                                                    |
| or                    |                                                                                                    |
| 2=external calls only | select and confirm the option shown                                                                                                    |
| or                    |                                                                                                    |
| 3=internal calls only | select and confirm the option shown.                                                                                                    |
|                       | Enter the destination number.                                                                                                    |
| Save                  | Confirm.                                                                                                    |
| or                    |                                                                                                    |
|                       | If available, press the "CFW MULAP" key. (You have programmed the "CFW MULAP" key with the call forward-<br>ing type and destination, $\rightarrow$ page 72.)                                                                                                    |
|                       |                                                                                                    |

| Step by Step      |                                                                                                    |
|-------------------|----------------------------------------------------------------------------------------------------|
|                   | Deactivating call forwarding                                                                             |
| È                 | Open the Program/Service menu $\rightarrow$ page 31.                                                     |
| Forward Line: Off | Select and confirm the option shown.                                                                     |
|                   | Press the required trunk key.                                                                            |
| or                |                                                                                                    |
| 8                 | Enter the required trunk number.                                                                         |
| or                |                                                                                                    |
|                   | If available, press the "CFW MULAP" key.                                                                 |
|                   | If you have activated call forwarding for a trunk, a special dial tone sounds when the line is seized.   |
|                   | Understanding LED messages of the "CFW MULAP" key                                                        |
| -                 | The LED on the "CFW MULAP" key is off - call forward-<br>ing is not active for this trunk.               |
| or                |                                                                                                    |
|                   | The LED on the "CFW MULAP" key lights up - call for-<br>warding is active for this trunk.                |
| or                |                                                                                                    |
|                   | The LED on the "CFW MULAP" key is flashing <b>slowly</b> , the trunk is the call forwarding destination. |
|                   |                                                                                                    |
|                   |                                                                                                    |
|                   |                                                                                                    |
|                   |                                                                                                    |
|                   |                                                                                                    |
|                   |                                                                                                    |
|                   |                                                                                                    |
|                   |                                                                                                    |

| Step by Step       |                                                                                                    |
|--------------------|----------------------------------------------------------------------------------------------------|
|                    | Transferring calls directly to the                                                                                                    |
|                    | executive phone                                                                                                    |
|                    | Normally, all calls for the executive are audibly signaled<br>only by the secretary phone.<br>You can set audible signaling so calls are signaled only<br>by the executive phone or by a second phone assigned<br>to it. |
|                    | <b>Prerequisite:</b> On your phone there is a sensor key programmed with the function "Ring Transfer". The default label is "Ring xfer".                                                                                 |
|                    | Activating                                                                                                    |
|                    | Press the "Ring xfer" key. The LED lights up.                                                                                                    |
| or                 |                                                                                                    |
| Ē                  | Open the Program/Service menu $ ightarrow$ page 31.                                                                                                    |
| Ring Transfer: On  | Select and confirm the option shown.                                                                                                    |
| -                  | Press the required trunk key.                                                                                                    |
| or                 |                                                                                                    |
| 6                  | Enter the required trunk number.                                                                                                    |
|                    | Deactivating                                                                                                    |
|                    | Press the "Ring xfer" key. The LED goes out.                                                                                                    |
| or                 |                                                                                                    |
| <b>Ξ</b>           | Open the Program/Service menu $\rightarrow$ page 31.                                                                                                    |
| Ring Transfer: Off | Select and confirm the option shown.                                                                                                    |
| -                  | Press the required trunk key.                                                                                                    |
| or                 |                                                                                                    |
| 6                  | Enter the required trunk number.                                                                                                    |
|                    |                                                                                                    |
|                    |                                                                                                    |
|                    |                                                                                                    |

## Using team functions

If configured (consult your service personnel), your telephone is part of a team. The team consists of internal phones that are able to use certain functions.

## Activating/deactivating a group call

Special features must be taken into consideration if your telephone operates with HiPath 5000 (system networking via PC network) → page 120!

If configured (consult your service personnel), you belong to one or more groups of stations, which can be reached via hunt group or group call station numbers. Incoming calls are signaled one after the other (= hunt group) or simultaneously (= group call) on all phones in the group, until a group member answers the call. You can also belong to a team (including executive/secretary configurations) in which station numbers are programmed on trunk keys  $\rightarrow$  page 106.

Each station in the group can still be reached via their personal station number.

You can activate and deactivate the audible signal for a hunt group, group call or individual trunks in a group (including executive/secretary).

If the LED on a programmed "Hunt group" key is illuminated  $\rightarrow$  page 72, this means that the audible tone was activated for at least one group.

This function is not available for the executive phone in team/executive/secretary configurations.

Open the idle menu  $\rightarrow$  page 26.

Select and confirm the option shown<sup>[1]</sup>,

select and confirm the option shown.

Press the "Hunt group" key.

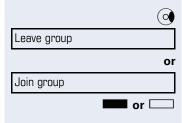

| Step by Step        |                                                                                                    |
|---------------------|----------------------------------------------------------------------------------------------------|
|                     | You belong to multiple groups or to one group with trunk keys (including executive/secretary configuration).                                                                                     |
| $\bigcirc$          | Open the idle menu $\rightarrow$ page 26.                                                                                                    |
| Leave group         | Select and confirm the option shown <sup>[1]</sup> ,                                                                                                    |
| or                  |                                                                                                    |
| Join group          | select and confirm the option shown.                                                                                                    |
| <b>or</b>           | Press the "Hunt group" key.                                                                                                    |
| 301 X Group name    | If an "X" appears between group/trunk number (such as 301) and group name, the audible tone is active for this group or trunk.                                                                   |
| or                  |                                                                                                    |
| 301 Group name      | No "X" means that the audible tone is deactivated.                                                                                                    |
| Next                | Confirm. The next group/trunk number is displayed with a group name.                                                                                                    |
| or                  |                                                                                                    |
| Leave group         | Select and confirm the option shown <sup>[1]</sup> .<br>The audible tone for the group/trunk displayed is deacti-<br>vated.                                                                      |
| or<br>Join group    | Select and confirm the option shown <sup>[1]</sup> .<br>The audible tone for the group/trunk displayed is activat-<br>ed.                                                                        |
| or                  |                                                                                                    |
| #=Leave all groups  | Select and confirm the option shown <sup>[1]</sup> .<br>The audible tone for all groups and trunks is deactivat-<br>ed.                                                                          |
| or                  |                                                                                                    |
| *=Rejoin all groups | Select and confirm the option shown <sup>[1].</sup><br>The audible tone for all groups and trunks is activated.                                                                                  |
|                     | If you have activated the audible tone for another group/trunk or deactivated the audible tone for all groups/trunks you belong to, you will hear a special dial tone when you lift the handset. |
|                     |                                                                                                    |

Pickup - group

# Accepting a call for another member of your team

You can use your own telephone to accept calls for other telephones in your team, even while engaged in an ongoing call. To do this, contact your service personnel to find out if a pickup group has been configured.

**Prerequisite:** Your telephone rings briefly. The display shows "call at:" with the phone number/name of the initiator, and number/name of the caller in the lower line.

Confirm.

## **Ringing group**

You can have calls for your telephone signaled audibly at up to five other internal phones. The phone that answers the call first receives the call.

Special features must be taken into consideration if your telephone operates with HiPath 5000 (system networking via PC network) → page 123!

## Saving, displaying, and deleting telephones for the ringing group

 $\square$  Open the Program/Service menu → page 31.

Confirm.

Select and confirm the option shown.

Follow the display prompts (enter the internal station number).

If your phone belongs to a ringing group, your display will show the station number or the name of the originator on the upper line and that of the caller on the lower line.

#### Removing all telephones in a call ringing group

Ringing group off

Destinations → Ringing group on

Select and confirm the option shown.

| Step by Step    |                                                                                                    |
|-----------------|----------------------------------------------------------------------------------------------------|
|                 | Uniform Call Distribution (UCD)                                                                                                    |
|                 | If configured (consult your service personnel), you may<br>belong to a group of stations (agents), to which calls are<br>distributed.<br>An incoming call is always assigned to the agent idle the<br>longest. |
|                 | Logging on and off at the beginning and end of your shift                                                                                                    |
| È               | Open the Program/Service menu $\rightarrow$ page 31.                                                                                                    |
| Destinations -> | Confirm.                                                                                                    |
| UCD →           | Select and confirm the option shown <sup>[1]</sup> .                                                                                                    |
| Log on          | Confirm                                                                                                    |
| or              |                                                                                                    |
| Log off         | select and confirm the option shown.                                                                                                    |
| 8               | To log on, enter your identification number ("Agent:").<br>Contact your service personnel to find out what it is.                                                                                              |
|                 | Logging on and off during your shift                                                                                                    |
| Ē               | Open the Program/Service menu $\rightarrow$ page 31.                                                                                                    |
| Destinations -  | Confirm.                                                                                                    |
| UCD →           | Select and confirm the option shown <sup>[1]</sup> .                                                                                                    |
| Not available   | Confirm                                                                                                    |
| or              |                                                                                                    |
| Available       | select and confirm the option shown.                                                                                                    |
|                 |                                                                                                    |
|                 |                                                                                                    |
|                 |                                                                                                    |

| Step by Step               |                                                                                                    |
|----------------------------|----------------------------------------------------------------------------------------------------|
|                            | Requesting and activating a work time                                                                                                    |
|                            | You can request/activate work time to ensure you have<br>enough time to wrap up the last call. Your phone is ex-<br>cluded from call distribution for a set period or until you<br>log back on. |
| È                          | Open the Program/Service menu $\rightarrow$ page 31.                                                                                                    |
| Destinations ->            | Confirm.                                                                                                    |
| UCD →                      | Select and confirm the option shown <sup>[1]</sup> .                                                                                                    |
| Work on                    | Confirm                                                                                                    |
| or<br>Work off             |                                                                                                    |
|                            | select and confirm the option shown.                                                                                                    |
|                            | Turning the night service on and off for UCD                                                                                                    |
|                            | Open the Program/Service menu $\rightarrow$ page 31.                                                                                                    |
| Destinations $\rightarrow$ | Confirm.                                                                                                    |
| UCD →                      | Select and confirm the option shown <sup>[1]</sup> .                                                                                                    |
| UCD night on               | Confirm                                                                                                    |
| or                         |                                                                                                    |
| UCD night off              | select and confirm the option shown.                                                                                                    |
|                            | Display the number of waiting calls                                                                                                    |
| Ē                          | Open the Program/Service menu $\rightarrow$ page 31.                                                                                                    |
| Destinations $\rightarrow$ | Confirm.                                                                                                    |
| UCD →                      | Select and confirm the option shown <sup>[1]</sup> .                                                                                                    |
| Calls in queue             | Confirm.                                                                                                    |
|                            |                                                                                                    |
|                            |                                                                                                    |
|                            |                                                                                                    |

| Step by Step         |                                                                                                    |
|----------------------|----------------------------------------------------------------------------------------------------|
|                      | Special functions in the LAN                                                                                                    |
|                      | If your telephone is operating in a HiPath 5000 environ-<br>ment, multiple HiPath 2000/HiPath 3000/<br>HiPath OpenOffice EE systems are interconnected via<br>a LAN (Local Area Network, such as a proprietary PC<br>network). You are conducting a call via the LAN (PC net-<br>work).<br>In this instance, you must note certain particularities for<br>some functions. These are described in this section. |
|                      | HiPath OpenOffice ME can not be operated in a HiPath 5000 environment.                                                                                                    |
|                      | Leaving hunt group/group call                                                                                                    |
|                      | <b>Prerequisite:</b> You are part of a hunt group/group call<br>→ page 115 in another HiPath 2000/HiPath 3000/<br>HiPath OpenOffice EE.                                                                                                    |
| $\bigcirc$           | Open the idle menu $\rightarrow$ page 26.                                                                                                    |
| DISA intern          | Select and confirm the option shown.                                                                                                    |
| 8                    | Enter the (DISA) station number of the other<br>HiPath 2000/HiPath 3000/HiPath OpenOffice EE.                                                                                                    |
| <b>⊗</b> or <b>≢</b> | Confirm your entry.                                                                                                    |
| 8                    | Enter the (DISA) station number of your phone.                                                                                                    |
| <b>◎</b> or <b>#</b> | Confirm your entry.                                                                                                    |
| Leave group          | Confirm                                                                                                    |
| or                   |                                                                                                    |
| Join group           | select and confirm the option shown.                                                                                                    |
|                      | You belong to multiple groups associated with an-<br>other HiPath 2000/HiPath 3000/HiPath OpenOffice EE                                                                                                    |
| 8                    | Enter group number for "directed joining/leaving".                                                                                                    |

| Step by Step              |                                                                                                    |
|---------------------------|----------------------------------------------------------------------------------------------------|
|                           | Setting up "follow me" call forwarding                                                                                             |
|                           | You can activate/deactivate call forwarding HiPath 5000 for your phone from other phones in the $\rightarrow$ page 42 environment. |
| $\bigcirc$                | Open the idle menu $\rightarrow$ page 26.                                                                                          |
| DISA intern               | Select and confirm the option shown.                                                                                               |
| Ö                         | (DISA) station number of your HiPath 2000/<br>HiPath 3000/HiPath OpenOffice EE.                                                    |
| <b>(⊮)</b> or <b>(</b> #) | Confirm your entry.                                                                                                    |
|                           | Enter the (DISA) station number of your phone.                                                                                     |
| ⊛ or [#]                  | Confirm your entry.                                                                                                    |
|                           | Activating                                                                                                    |
| $\bigcirc$                | Open the idle menu $\rightarrow$ page 26.                                                                                          |
| Forwarding on             | Select and confirm the option shown.                                                                                               |
| 1=all calls               | Confirm                                                                                                    |
| or                        |                                                                                                    |
| 2=external calls only     | select and confirm the option shown                                                                                                |
| or                        |                                                                                                    |
| 3=internal calls only     | select and confirm the option shown.                                                                                               |
| 8                         | Enter the destination phone number.                                                                                                |
| Save                      | Confirm.                                                                                                    |
|                           | Deactivating                                                                                                    |
| $\bigcirc$                | Open the idle menu $\rightarrow$ page 26.                                                                                          |
| Forwarding off            | Select and confirm the option shown.                                                                                               |
|                           |                                                                                                    |
|                           |                                                                                                    |

| Step by Step         |                                                                                                    |
|----------------------|----------------------------------------------------------------------------------------------------|
|                      | Using night answer                                                                                                    |
|                      | If authorized (contact your service personnel), you can set telephones in other HiPath 2000/HiPath 3000/<br>HiPath OpenOffice EE communications platforms as the night answer $\rightarrow$ page 71. |
| $\bigcirc$           | Open the idle menu $\rightarrow$ page 26.                                                                                                    |
| DISA intern          | Select and confirm the option shown.                                                                                                    |
| 8                    | Enter the (DISA) station number of the HiPath 2000/<br>HiPath 3000/HiPath OpenOffice EE where the night an-<br>swer phone is connected.                                                              |
| <b>⊚</b> or <b>≢</b> | Confirm your entry.                                                                                                    |
| ₩<br>⊛ or            | Enter the (DISA) station number of the phone you are using to activate/deactivate night answer.<br>Confirm your entry.                                                                               |
|                      | Activating                                                                                                    |
| $\bigcirc$           | Open the idle menu $\rightarrow$ page 26.                                                                                                    |
| Night answer on      | Select and confirm the option shown.                                                                                                    |
| 8                    | Enter the destination number (= temporary night an-<br>swer service).                                                                                                    |
| Save                 | Select and confirm the option shown.                                                                                                    |
|                      | Deactivating                                                                                                    |
| $\bigcirc$           | Open the idle menu $\rightarrow$ page 26.                                                                                                    |
| Night answer off     | Select and confirm the option shown.                                                                                                    |
|                      |                                                                                                    |
|                      |                                                                                                    |
|                      |                                                                                                    |

| Step by Step               |                                                                                                    |
|----------------------------|----------------------------------------------------------------------------------------------------|
|                            | Ringing group                                                                                                    |
|                            | You can have calls for your telephone signaled audibly at external telephones or at telephones in other HiPath 2000/HiPath 3000/HiPath OpenOffice EE communications platforms $\rightarrow$ page 115. |
|                            | Saving, displaying, and deleting telephones for the ringing group                                                                                                    |
| Ē                          | Open the Program/Service menu $\rightarrow$ page 31.                                                                                                    |
| Destinations $\rightarrow$ | Confirm.                                                                                                    |
| Ringing group on           | Select and confirm the option shown.                                                                                                    |
| Add to ringing group       | Confirm                                                                                                    |
| or                         |                                                                                                    |
| Add another station        | select and confirm the option shown                                                                                                    |
| or                         |                                                                                                    |
| Display/remove             | select and confirm, then follow the operating instruc-<br>tions.                                                                                                    |
|                            | Enter the station number.                                                                                                    |
| Entry complete             | Select and confirm the option shown.                                                                                                    |
| Save                       | Confirm.                                                                                                    |
| Exit                       | Select and confirm the option shown.                                                                                                    |
|                            | Removing all telephones in a call ringing group                                                                                                    |
| $\bigcirc$                 | Open the idle menu $\rightarrow$ page 26.                                                                                                    |
| Ringing group off          | Select and confirm the option shown.                                                                                                    |
|                            |                                                                                                    |
|                            |                                                                                                    |
|                            |                                                                                                    |

| Step by Step         |                                                                                                    |
|----------------------|----------------------------------------------------------------------------------------------------|
|                      | Controlling relays<br>(only for HiPath 3000)                                                                                                    |
|                      | If this feature is configured (contact your service personnel), you can also control relays $\rightarrow$ page 104 in other HiPath 3000 communications platforms. |
| DISA intern          | Select and confirm the option shown.                                                                                                    |
| 8                    | Enter the (DISA) station number of the HiPath 3000 where you wish to control the relay.                                                                           |
| <b>⊚</b> or <b>Ⅲ</b> | Confirm your entry.                                                                                                    |
| 🕅 🛞 or 🗐             | Enter the (DISA) station number of the phone you wish<br>to use to control the relay.<br>Confirm your entry.                                                      |
| Control Relay On     | Confirm                                                                                                    |
| or                   |                                                                                                    |
| Control Relay Off    | select and confirm the option shown.                                                                                                    |
| <b>۱</b> ـ           | Enter the relay.                                                                                                    |
|                      |                                                                                                    |

| Step by Step         |                                                                                                    |
|----------------------|----------------------------------------------------------------------------------------------------|
|                      | Opening a door                                                                                                    |
|                      | If configured (contact your service personnel), you can also activate the door opener $\rightarrow$ page 50 in other HiPath 2000/HiPath 3000/HiPath OpenOffice EE communications platforms. |
| $\bigcirc$           | Open the idle menu $\rightarrow$ page 26.                                                                                                    |
| DISA intern          | Select and confirm the option shown.                                                                                                    |
| 8                    | Enter the (DISA) station number of the HiPath 2000/<br>HiPath 3000/HiPath OpenOffice EE where you wish to<br>control the relay.                                                             |
| <b>℗ or </b>         | Confirm your entry.                                                                                                    |
| 8                    | Enter the (DISA) station number of the phone you wish to use to control the relay.                                                                                                    |
| <b>⊚</b> or <b>□</b> | Confirm your entry.                                                                                                    |
| Open door            | Select and confirm the option shown.                                                                                                    |
| <b>1</b>             | Dial the entrance telephone number.                                                                                                    |
|                      |                                                                                                    |
|                      |                                                                                                    |
| ta l'                |                                                                                                    |

| Step | by Si | tep |
|------|-------|-----|
|------|-------|-----|

| Individual | phone | configura | tion |
|------------|-------|-----------|------|
|------------|-------|-----------|------|

## Adjusting display settings

## Adjusting the display to a comfortable reading angle

You can swivel the display unit. Adjust the display unit so that you can clearly read the screen.

### Setting contrast

The display has four contrast levels that you can set according to your light conditions.

Press one of the keys shown in idle mode  $\rightarrow$  page 25.

Select and confirm the option shown.

Keep pressing the key until the desired contrast is set.

Save.

**(K**)

## Adjusting displays on the Open Stage Key Module

You can adjust the contrast setting for any OpenStage Key Module connected to suit the current light conditions (eight settings available).

+ or -

+ or -

Press one of the keys shown in idle mode  $\rightarrow$  page 25.

Select and confirm the option shown.

Keep pressing the key until the desired contrast is set.

Save.

**(K**)

|                  | └+┘ or └- |
|------------------|-----------|
| Display contrast |           |
|                  | + or -    |

| т | or |  |
|---|----|--|
|   |    |  |
|   |    |  |

Key label contrast

| Step by Step                    |                                                                                                    |
|---------------------------------|----------------------------------------------------------------------------------------------------|
|                                 | Adjusting audio settings                                                                                                    |
|                                 | Optimize the audio settings on your OpenStage for your<br>environment and according to your personal require-<br>ments.                                                                   |
|                                 | Adjusting the receiving volume during a call                                                                                                    |
| [+] or [−]<br>ເ⊛                | You are conducting a call.<br>Raise or lower the volume. Keep pressing the key until<br>the desired volume is set.<br>Save.                                                               |
|                                 | Adjusting the ring volume                                                                                                    |
| + or -<br>Ring volume<br>+ or - | Press one of the keys shown in idle mode → page 25.<br>Confirm.<br>Raise or lower the volume. Keep pressing the key until<br>the desired volume is set.<br>Save.                          |
|                                 | Adjusting the ring tone                                                                                                    |
| + or -<br>Ring tone<br>+ or -   | Press one of the keys shown in idle mode → page 25.<br>Select and confirm the option shown.<br>To adjust the ring tone: Keep pressing the keys until the<br>desired tone is set.<br>Save. |
|                                 |                                                                                                    |
|                                 |                                                                                                    |
|                                 |                                                                                                    |
|                                 |                                                                                                    |

| Step by Step                            |                                                                                                    |
|-----------------------------------------|----------------------------------------------------------------------------------------------------|
|                                         | Adjusting the attenti                                                                                                    |
| + or -<br>Attention Ring Vol.<br>+ or - | If you are part of a team wi<br>signaled acoustically in the<br>the attention ring.<br>Press one of the keys sho<br>Select and confirm the of<br>Raise or lower the volum<br>the desired volume is set<br>Save.                                |
|                                         | Adjusting the speake<br>acoustics                                                                                                    |
| + or -<br>Speakerphone mode<br>+ or -   | To help the other party un<br>are talking into the microp<br>phone to the acoustics in<br>room", "Normal room" and<br>Press one of the keys sho<br>Select and confirm the op<br>To set the room type: Key<br>the setting you want app<br>Save. |
|                                         | Activating/deactivat                                                                                                    |
| *                                       | You can see whether the vated from the correspont the display → page 25. Hold down the key show                                                                                                    |
|                                         |                                                                                                    |
|                                         |                                                                                                    |

## on ring volume

ith trunk keys, other calls can be team during a call. You will hear

own in idle mode  $\rightarrow$  page 25.

ption shown.

e. Keep pressing the key until t.

# erphone to the room

derstand you clearly while you phone, you can adjust the telen your environment: "Quiet d "Noisy room".

own in idle mode.

ption shown.

ep pressing these keys until ears on the screen.

## ing the ringer

function is activated or deactinding icon in the status bar on

'n.

| Step by Step  |                                                                                                    |
|---------------|----------------------------------------------------------------------------------------------------|
|               | Setting headset port use                                                                                                    |
|               | Here you set whether you are using a wired or cordless DECT headset.                                                                                                    |
| iΞ.           | You can also configure this setting via the Web interface $\rightarrow$ page 134.                                                                                                    |
| È             | Press the key                                                                                                    |
| User          | Confirm.                                                                                                    |
| if nec. 💾     | Enter and confirm the user password.                                                                                                    |
| Audio         | Select and confirm the option shown.                                                                                                    |
| Settings      | Select and confirm the option shown.                                                                                                    |
| Headset port  | Select                                                                                                    |
| Wired headset | <ul> <li>From the following setting<sup>[1]</sup> select and confirm the option shown in the context menu.</li> <li>Wired headset</li> <li>Wireless headset</li> <li>Conference phone</li> </ul> |
| Save & exit   | Select and confirm the option shown.                                                                                                    |
|               |                                                                                                    |
|               |                                                                                                    |
|               |                                                                                                    |

| Step by Step   |                                                                                                    |
|----------------|----------------------------------------------------------------------------------------------------|
|                | Local dialing                                                                                                    |
|                | If "local dialing" is activated, you can delete characters<br>with the return key and re-enter them when entering a<br>number. The connection is only set up when you have<br>confirmed "Dial". |
| IΞ             | You can also configure this setting via the Web interface $\rightarrow$ page 134.                                                                                                    |
| Ē              | Hold down he key.                                                                                                    |
| User           | Confirm.                                                                                                    |
| if nec. 📑      | Enter and confirm the user password.                                                                                                    |
| Configuration  | Select and confirm the option shown.                                                                                                    |
| Outgoing calls | Select and confirm the option shown.                                                                                                    |
|                | Select the "Local dialing" entry .                                                                                                    |
| Deactivated -> | Required setting $\ensuremath{\text{[[1]]}}$ ("Activated" or "Deactivated") in the context menu.                                                                                                |
| Save & exit    | Select and confirm the option shown.                                                                                                    |

## Language for system functions

▷ Open the Program/Service menu  $\rightarrow$  page 31.

Select and confirm the option shown.

Confirm.

Select the language you wish to use (such as "Spanish") and press the "OK" dialog key to confirm.

More features ightarrow

Select language

Spanish

| Testing the phone |                                                                                                    |
|-------------------|----------------------------------------------------------------------------------------------------|
| Step by Step      | Testing the phone                                                                                                    |
|                   | Phone functions, testing                                                                                                    |
|                   | You can test your phone's functionality.                                                                                                    |
|                   | Prerequisite: The phone is in idle mode.                                                                                                    |
| Ē                 | Open the Program/Service menu $\rightarrow$ page 31.                                                                                                    |
| Phone test        | Select and confirm the option shown.                                                                                                    |
|                   | <ul> <li>If everything is functioning correctly:</li> <li>all LEDs on the phone and on the key module flash</li> <li>your station number is displayed</li> <li>all pixels are active on the display</li> <li>the ring tone is audible</li> </ul> |
|                   | Checking the key assignment                                                                                                    |
|                   | You can check key assignment on your phone to deter-<br>mine which functions are assigned to which keys.                                                                                                    |
| Ē                 | Open the Program/Service menu $\rightarrow$ page 31.                                                                                                    |
| Prog. feature key | Select and confirm the option shown.                                                                                                    |
|                   | Press any key. The key assignment is displayed.                                                                                                    |
| Exit              | Select and confirm the option shown.                                                                                                    |
|                   |                                                                                                    |
|                   |                                                                                                    |
|                   |                                                                                                    |
|                   |                                                                                                    |

## Differing display view in a HiPath 4000 environment

Depending on the system configuration, some functions may not always be offered in the display as described in this document.

In addition, display texts may differ from those described in this document according to the system configuration.

The following table provides an overview:

| HiPath 2000/<br>HiPath 3000/<br>HiPath OpenOffice<br>display | HiPath 4000 display         | Description |
|--------------------------------------------------------------|-----------------------------|-------------|
| Service?                                                     | Program/Service?            | → page 31   |
| View callbacks?                                              | Show callback destinations? | → page 47   |
| Caller list?                                                 | Call log?                   | → page 53   |
| Change Speed Dial?                                           | Speed dialing?              | → page 57   |
| Call wait.term.?                                             | Camp-on termination?        | → page 62   |
| Call wait.term.off?                                          | Camp-on deact.?             | → page 62   |
| Ringer cutoff on?                                            | Ringer on?                  | → page 84   |

## Web interface (WBM)

## General

You can configure a number of settings for your phone via the Web interface. Communication is via a secure HTTPS connection.

## Calling up the Web interface

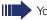

You can obtain the IP address from your service personnel

To call up the interface, open a Web browser and enter the following:

#### https://[IP address of the phone]

[IP address of the phone] is the IP address of your phone.

#### https://[Name of the phone]

[Name of the phone] which was assigned by service personnel.

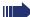

You can ignore any certificate messages issued by the browser.

You will be prompted to configure a user password the first time you call up the web interface. You must log on with this password in future every time you want to open the User Pages.

### **Administrator Pages**

This area lets you configure settings for administering your phone and the network environment. Access to the Administrator Pages is protected by the admin password. For more information, contact your service personnel or refer to the administration manual.

### **User pages**

The Web interface homepage opens once you have entered and confirmed the phone's IP address:

| User menu                                                                            | User selection                | Phone information                                              |
|--------------------------------------------------------------------------------------|-------------------------------|----------------------------------------------------------------|
| SIEMENS                                                                              | OpenStage 40                  | Phone number21<br>Phone IP address 192 168.1.45<br>DNS name 21 |
| User Pages                                                                           | Administrator Pages           | Logout                                                         |
| User login<br>Authentication<br>Audio<br>Settings<br>Configuration<br>Outgoing calls | Highliq<br>Menu h<br>Menu ent | 0                                                              |

- 1. Click a menu heading to display the individual menu entries. Click the menu heading again to close the menu.
- 2. Click a menu entry to open the corresponding form.
- 3. Make the desired changes.
- 4. Click the corresponding button to save or discard your changes.

#### **Button functions**

- "Login": Log on to the phone after you have entered the user password
- "Submit": Apply changes
- "Reset": Reset original values
- "Refresh": Update the values.
- "Logout": Log off the phone

### User menu

All settings that you can make via the Web interface's user menu can also be made via the phone's user menu

#### **User Pages**

User login ា

Authentication

- Old password
- New password  $\widehat{\ensuremath{\square}}$
- Confirm password

#### Audio

- Settings
  - Headset port (🕋 )

#### **User Configuration**

- Outgoing calls
  - Local dialing 🕋

| Step by Step           |                                                                      |
|------------------------|----------------------------------------------------------------------|
|                        | Fixing problems                                                      |
|                        | Responding to error messages on the screen                           |
| Invalid entry          | Possible cause:                                                      |
|                        | Station number is incorrect.                                         |
|                        | Possible reaction:                                                   |
|                        | Enter correct station number.                                        |
| Not authorized         | Possible cause:                                                      |
|                        | Locked function selected.                                            |
|                        | Possible reaction:                                                   |
|                        | Apply to service personnel for authorization for relevant function.  |
| Currently not possible | Possible cause:                                                      |
|                        | Dialed a non-existent station number. Called phone is unplugged.     |
|                        | Possible reaction:                                                   |
|                        | Enter correct station number. Call this station again later.         |
| Invalid station number | Possible cause:                                                      |
|                        | Dialed your own station number.                                      |
|                        | Possible reaction:                                                   |
|                        | Enter correct station number.                                        |
| Key memory is full     | Possible cause:                                                      |
|                        | The system currently has no free space for external station numbers. |
|                        | Possible reaction:                                                   |
|                        | Try again later.                                                     |

Key affects other layer

#### Possible cause 1:

If "Clear other layer" appears on the menu: you tried to program a function or internal station number with LED on a key that is already programmed on the second layer (for example, external station number).

#### **Possible reaction:**

Confirm "Clear other layer" to save the station number/ function.

#### Possible cause 2:

If "Clear LED support" appears on the menu: you tried to program a station number without LED display or an external station number on a key that already is already programmed with an internal phone number with LED display.

#### Possible reaction:

Confirm "Clear LED support" to save the station number. The existing internal station number remains on the other layer without LED display.

## Contact partner in the case of problems

Contact your service personnel if a fault persists for more than five minutes, for example.

## Troubleshooting

#### Pressed key does not respond

Check if the key is stuck.

#### **Telephone does not ring**

Check whether the "Do not disturb" function is activated on your telephone ("Do not disturb" appears on the screen  $\rightarrow$  page 25). If so, deactivate it  $\rightarrow$  page 84.

#### You cannot dial an external number

Check whether you telephone is locked ("Not authorized" appears on the screen). If the phone is locked, enter your PIN to unlock it  $\rightarrow$  page 87.

#### To correct any other problems

First contact the relevant service personnel. If the service personnel are unable to correct the problem, they must contact Customer Service.

## Caring for your telephone

- Never allow the telephone to come into contact with coloring, oily or aggressive agents.
- Always use a damp or antistatic cloth to clean the telephone. Never use a dry cloth.
- If the telephone is very dirty, clean it with a diluted neutral cleaner containing surfactants, such as a dish detergent. Afterwards remove all traces of the cleaner with a damp cloth (using water only).
- Never use aggressive or alcohol-based cleansers on plastic parts. The use of scouring agents is also forbidden.

## Labeling keys

The following options are available for labeling keys of the OpenStage Key Module 15 and with the functions assigned to them or the saved numbers on them:

Labeling

• By hand:

Labeling strips are supplied with your OpenStage Key Module 15. Note the function or name in the white field on the strip and insert the strip on your OpenStage Key Module 15 phone.

- With a computer via the Internet: You can find the "online labeling tool" together with the user interface at <u>http://wiki.siemens-enterprise.com/index.php/Kev\_Labelling\_Tool</u>
- Select the appropriate key labeling tool in your language. You can use the tool online via the browser or you can download it for local use.

## Index

## **Numerics**

| Envorpovidator  | 01 |
|-----------------|----|
| 5-way navigator | ZI |

## Α

| Activating door opener         | 50  |
|--------------------------------|-----|
| Advisory message               |     |
| deleting                       |     |
| Agents                         | 118 |
| Announcement                   |     |
| Answering machine              |     |
| call pickup                    | 51  |
| Assigning a DID number         | 60  |
| Associated dialing/dialing aid | 60  |
| Associated service             |     |
| Attention ring volume          | 128 |
| Audio controls                 |     |
| Audio keys                     |     |
| Automatic camp-on              |     |
| preventing and allowing        | 62  |
| Automatic connection setup     |     |
| Automatic line seizure         |     |

## B

| Busy override70 | 1 |
|-----------------|---|
|-----------------|---|

### **C** Call

| accepting                 |     |
|---------------------------|-----|
| accepting from the        |     |
| answering machine         | 51  |
| accepting in a team       | 111 |
| accepting, group          | 117 |
| answering                 |     |
| distributing              | 118 |
| entrance phone            | 50  |
| forwarding                |     |
| forwarding in a team      | 112 |
| holding                   | 64  |
| in a team with trunk keys |     |
| parking                   | 63  |
|                           |     |

| pickup, directed                  |           |
|-----------------------------------|-----------|
| rejecting                         |           |
| retrieving from park              | 63, 64    |
| transfer after announcement       | 68        |
| transferring                      | . 41, 111 |
| using DSS keys in a team          | 110       |
| Call charge assignment            |           |
| Call charges                      |           |
| for another telephone             |           |
| for your telephone                |           |
| Call duration                     |           |
| Call forwarding                   |           |
| in the event of telephone failure |           |
| MSN in CO                         |           |
| Call log                          |           |
| Call request                      |           |
| Call volume                       |           |
| Call waiting                      |           |
| accepting                         |           |
| allowing                          |           |
| preventing                        |           |
| Call waiting (camp-on)            |           |
| tone off                          |           |
| Call waiting on/off               |           |
| Call waiting tone on/off          |           |
| Callback                          |           |
| Caller ID suppression             |           |
| Caller list, using                |           |
| Calling a second party            |           |
| Calls                             |           |
| recording                         | 67        |
| Calls in queue                    |           |
| Central telephone lock            | 88        |
| CFNR                              |           |
| Charges                           |           |
| for another telephone             | 80        |
| for your telephone                |           |
| Checking the key assignment       |           |
| Code dialing in ISDN              | 101       |
| Conference                        |           |
| Connection options                |           |
| Connection setup, automatic       |           |
| Consultation                      |           |
| Control relays                    |           |
| CSTA                              |           |
|                                   |           |

## D

| Details, fax                       | 98  |
|------------------------------------|-----|
| Dialing                            |     |
| from the caller list               |     |
| internal/external calls            | 36  |
| on-hook dialing                    | 36  |
| using DDS keys                     | 37  |
| with DDS keys                      | 37  |
| with speed dialing                 | 57  |
| with the dialing aid               | 60  |
| Dialing aid                        |     |
| S0 bus                             | 60  |
| Dialing internal calls             | 36  |
| Dialing numbers                    |     |
| from the internal directory        | 54  |
| from the LDAP database             |     |
| using redial                       |     |
| Direct inward system access (DISA) | 100 |
| Direct station select              |     |
| Directory, internal                | 54  |
| DISA                               | 100 |
| Discreet calling                   |     |
| Display angle                      |     |
| Display contrast                   |     |
| Display icons                      |     |
| connection status                  | 28  |
| messages                           | 25  |
| status bar                         | 25  |
| Display view for                   |     |
| HiPath 4000 environment            | 133 |
| Distributing calls                 | 118 |
| Do not disturb                     | 84  |
| Door release                       | 51  |
|                                    |     |

## E

| Entrance telephone | 50 |
|--------------------|----|
| External code      | 36 |

### F

| Fax details                            | 98   |
|----------------------------------------|------|
| Forwarding                             |      |
| MSN in CO                              | 45   |
| multiple subscriber number (MSN) .     |      |
| Forwarding MSN in CO                   | 45   |
| Free keys                              |      |
| programming                            | 72   |
| Function keys                          | 20   |
| Functions                              |      |
| activating/deactivating for another te | ele- |
| phone                                  | 99   |
| programming on a key                   |      |
| resetting                              |      |
| using from the outside                 |      |

### G

| General information1 | 11 |
|----------------------|----|
| Graphic display2     | 25 |
| Group call11         | 15 |

### Н

| Handsfree answerback |     |
|----------------------|-----|
| on                   |     |
| Headset              |     |
| HiPath 5000          |     |
| opening a door       | 125 |
| relays               |     |
| Hold                 | 64  |
| Hotline              |     |
| Hotline delayed      |     |
| Hunt group           |     |

### 

| lcons                 | 151 |
|-----------------------|-----|
| connection status     |     |
| messages              | 25  |
| status bar            | 25  |
| Important information | 3   |
| Incoming calls        |     |
| Internal directory    | 54  |
| IP telephony          | 120 |

## K

| Key modules 17, 19  | ) |
|---------------------|---|
| Keypad23            | 3 |
| Keypad dialing101   | I |
| Keys                |   |
| programming72       | 2 |
| saving incomplete72 | 2 |

## L

| LAN telephony                            |
|------------------------------------------|
| trunk keys107                            |
| LED display                              |
| direct station selection keys22          |
| function keys22                          |
| LED messages, understanding 73, 110, 113 |
| Line seizure, automatic                  |
| Line utilization106                      |
| Location of the telephone                |
| Locking all phones88                     |
| Locking/unlocking87                      |
| Loudspeaker                              |

## Μ

| Making calls with a headset48    | З |
|----------------------------------|---|
| Making external calls            | ô |
| Making mobile calls95            | ō |
| Making trunk calls               | 6 |
| Message                          |   |
| answering92                      | 2 |
| deleting/displaying91            | 1 |
| receiving92                      | 2 |
| sending91                        | 1 |
| MULAP conference release 109     | Э |
| MULAP keys, trunk keys 106       |   |
| Multi-line telephone             | 3 |
| Multiple subscriber number (MSN) |   |
| forwarding45                     | 5 |

## Ν

| Night answer | 71 |
|--------------|----|
| Number       |    |
| saving       | 77 |

## 0

| Open listening               | 35 |
|------------------------------|----|
| Opening a door               | 50 |
| with a code                  |    |
| OpenStage Busy Lamp Field 40 | 19 |
| OpenStage Key Module 40      | 17 |
| Operating instructions       | 2  |
| Operating steps              |    |
| programming on a key         | 75 |
| Outgoing calls               |    |
| Overload                     |    |
|                              |    |

### Ρ

| •                              |         |
|--------------------------------|---------|
| Parking a call                 |         |
| Personal identification number |         |
| Phone                          |         |
| locking another                |         |
| locking/unlocking centrally    |         |
| testing                        |         |
| using another like your own    | 95      |
| Phone functions, testing       | 132     |
| Phone settings                 | 126     |
| Pickup (call)                  | 48, 117 |
| PIN                            |         |
| for a telephone                |         |
| PIN, saving                    |         |
| Placing a call on hold         |         |
| in the team                    |         |
| Primary line                   | 106     |
| Private line                   | 106     |
| Procedure                      |         |
| programming on keys            | 75      |
| Program/Service menu           | 31      |
| Programmable sensor keys       | 22      |
| Programming free keys          | 72      |
| Project calls                  |         |
| Project code, account code     |         |
|                                |         |

## R

| Radio paging equipment (PSE)   | 105     |
|--------------------------------|---------|
| Recall                         |         |
| Receiving volume               | 33, 127 |
| Recording                      | 67      |
| Redialing a number             |         |
| from the caller list           | 53      |
| Relays                         | 104     |
| Reserve trunk                  | 59      |
| Resetting functions            |         |
| Resetting services             |         |
| Ring tone                      | 127     |
| Ring transfer                  |         |
| in an executive/secretary team | 114     |
| Ring volume                    |         |
| Ringer cutoff                  |         |
| Ringing group                  | 117     |
| Room monitor                   |         |

## S

| Second laver                 | 27          |
|------------------------------|-------------|
| Second layer                 |             |
| Second level                 |             |
| Secondary line               | 106         |
| Secure Call                  | 12, 83      |
| Secure connection            | 12, 83      |
| Sensors                      |             |
| Set headset port             |             |
| Settings                     |             |
| Shared line                  |             |
| Shift                        |             |
| Shift key                    |             |
| Single-line telephone        |             |
| Speaker call                 | 58          |
| Speakerphone distance        | 3           |
| Speakerphone mode            | 34, 35, 128 |
| Special dial tone            | 84          |
| Speed-dialing                |             |
| dialing                      |             |
| saving station speed-dialing |             |
| suffix-dialing               |             |
| system                       |             |
| - /                          |             |

| Station number           |    |
|--------------------------|----|
| assigning                | 60 |
| deactivating display     |    |
| suppressing              |    |
| Station speed-dialing    |    |
| Suffix-dialing           |    |
| automatic                | 57 |
| DTMF tone dialing        |    |
| System speed-dialing     | 57 |
| System-wide cancellation |    |

### Т

| Tel. data service           | 102     |
|-----------------------------|---------|
| Telephone                   |         |
| locking                     |         |
| locking/unlocking           |         |
| Telephone database LDAP     |         |
| Telephone maintenance       | 139     |
| Telephone test              | 132     |
| Temporary phone             |         |
| Testing the telephone       |         |
| Text                        |         |
| answering                   | 92      |
| receiving                   | 92      |
| Text message                |         |
| deleting/displaying         | 91      |
| sending                     | 91      |
| Three-party conference      |         |
| Timed reminder              |         |
| Timed reminder, answering   | 91      |
| Toggle/Connect              |         |
| in the team                 | 109     |
| Tone dialing                | 66      |
| Tone dialing (DTMF dialing) | 66      |
| Trace call                  |         |
| Transfer (call)             | 41, 111 |
| after announcement          | 68      |
| Troubleshooting             |         |
| Trunk flash                 | 69      |
| Trunk keys                  | 107     |
| Trunk, reserving            | 59      |
|                             |         |

## U

| UCD                                  | 118             |
|--------------------------------------|-----------------|
| Unanswered calls                     | 30              |
| Unsecured connection                 | . 12, 83        |
| User interface                       | 14              |
| User support                         | 11              |
| Using Ethernet switches              | 16              |
| Using network ports more efficiently | <sup>,</sup> 16 |

## V

| Variable call forwarding |  |
|--------------------------|--|
| Voice encryption         |  |

### W

| Waiting calls | 94  |
|---------------|-----|
| Web interface | 134 |
| Work time     | 119 |

## **Overview of functions and codes**

The following table lists all available functions, as shown on the display. If configured (contact your service personnel), functions can be activated interactively (select + confirm), via the Program/Service menu (select + confirm or enter a code), or with function keys.

| Functions<br>(=display) | Interac-<br>tively | · Via the Program/<br>Service menu<br>→ page 31 ె= |             | using<br>the<br>key |
|-------------------------|--------------------|----------------------------------------------------|-------------|---------------------|
|                         | 0                  | 00                                                 | Code        |                     |
| Account code            |                    | ✓                                                  | *60         | Х                   |
| Advisory msg. on        | ✓                  | ✓                                                  | *69         | Х                   |
| Advisory msg. off       | $\checkmark$       | ✓                                                  | #69         | Х                   |
| Associated dialing      |                    | ✓                                                  | *67         | Х                   |
| Associated serv.        |                    | ✓                                                  | <b>*</b> 83 | Х                   |
| Busy override           | $\checkmark$       | $\checkmark$                                       | *62         | Х                   |
| Call waiting            | $\checkmark$       | ✓                                                  | <b>*</b> 55 | Х                   |
| Call waiting tone off   | ✓                  | ✓                                                  | <b>*</b> 87 | Х                   |
| Call waiting tone on    | ✓                  | ✓                                                  | #87         | Х                   |
| Call wait.term.on       |                    | ✓                                                  | *490        | Х                   |
| Call wait.trm.off       |                    | ✓                                                  | #490        | Х                   |
| Callback                | ✓                  | ✓                                                  | <b>*</b> 58 | Х                   |
| View callbacks/delete   | $\checkmark$       | ✓                                                  | #58         |                     |
| Caller list             | ✓                  | ✓                                                  | #82         | Х                   |
| Save number             | $\checkmark$       | ✓                                                  | *82         | Х                   |
| Conference              | ✓                  | ✓                                                  | *3          | Х                   |
| Start conference        | ✓                  |                                                    |             |                     |
| Add party               | $\checkmark$       |                                                    |             |                     |
| End conference          | ✓                  | ✓                                                  | #3          |                     |
| View conf parties       | ✓                  | ✓                                                  |             |                     |
| Remove party            | ✓                  | ✓                                                  |             |                     |
| Drop last conf. party   |                    |                                                    | *491        |                     |
| Consultation            | ✓                  |                                                    |             | Х                   |
| Return to held call     | ✓                  | ✓                                                  | *0          |                     |
| Quit and return         | ✓                  | ✓                                                  | *0          |                     |
| Transfer/Accept call    | $\checkmark$       |                                                    |             |                     |

| Functions<br>(=display)                  | Interac-<br>tively | Interac-<br>tively Via the Program/<br>Service menu<br>→ page 31 같☰ |                |   |
|------------------------------------------|--------------------|---------------------------------------------------------------------|----------------|---|
|                                          | 0                  | 0                                                                   | Code           |   |
| Control Relay On (only for HiPath 3000)  |                    | ✓                                                                   | *90            | Х |
| Control Relay Off (only for HiPath 3000) |                    | <ul> <li>✓</li> </ul>                                               | #90            | Х |
| Data I/O Service                         |                    |                                                                     | *494           | Х |
| DISA                                     |                    |                                                                     |                |   |
| DISA intern                              | $\checkmark$       | $\checkmark$                                                        | <b>*</b> 47    | Х |
| Discreet calling                         |                    |                                                                     | *945           |   |
| Do not disturb on                        | $\checkmark$       | ✓                                                                   | <b>*</b> 97    | Х |
| DND off                                  | $\checkmark$       | $\checkmark$                                                        | #97            | Х |
| Door opener                              |                    | ✓                                                                   | *61            | Х |
| Door opener on                           |                    | ✓                                                                   | <b>*</b> 89    | Х |
| Door opener off                          |                    | ✓                                                                   | #89            | Х |
| DTMF dialing                             |                    | $\checkmark$                                                        | *53            | Х |
| En-bloc dialing                          |                    |                                                                     |                |   |
| Dial                                     | $\checkmark$       |                                                                     |                |   |
| Forwarding on                            | ✓                  | ✓                                                                   | <del>×</del> 1 | Х |
| 1=all calls                              | $\checkmark$       | ✓                                                                   | * 11           | Х |
| 2=external calls only                    | $\checkmark$       | ✓                                                                   | <b>*</b> 12    | Х |
| 3=internal calls only                    | ✓                  | ✓                                                                   | <b>*</b> 13    | Х |
| Forwarding off                           | ✓                  | ✓                                                                   | #1             | Х |
| CFNR on                                  |                    | <ul> <li>✓</li> </ul>                                               | <b>*</b> 495   | Х |
| CFNR off                                 |                    | <ul> <li>✓</li> </ul>                                               | #495           | Х |
| Trunk FWD on                             | ~                  | <ul> <li>✓</li> </ul>                                               | *64            | Х |
| Trunk FWD off                            | ~                  | <ul> <li>✓</li> </ul>                                               | #64            | Х |
| Forward Line: On                         |                    | <ul> <li>✓</li> </ul>                                               | <b>*</b> 501   | Х |
| Forward Line: Off                        |                    | ✓                                                                   | #501           | Х |
| Headset                                  |                    |                                                                     |                | Х |
| Answer call                              | ~                  |                                                                     |                |   |
| HF answerback on                         | ✓                  | ✓                                                                   | *96            | Х |
| HF answerback off                        | ✓                  | ✓                                                                   | #96            | Х |
| Hotline                                  |                    |                                                                     |                |   |

| Functions<br>(=display)    | Interac-<br>tively | Service      | . Via the Program/<br>Service menu<br>→ page 31 ご言 |   |
|----------------------------|--------------------|--------------|----------------------------------------------------|---|
|                            | 0                  | 0            | Code                                               |   |
| Join group                 | ✓                  | ✓            | <b>*</b> 85                                        | Х |
| Leave group                | ✓                  | $\checkmark$ | #85                                                | Х |
| Rejoin all groups          | ✓                  | $\checkmark$ | <b>*</b> 85 <b>*</b>                               | Х |
| Leave all groups           | ✓                  | $\checkmark$ | #85#                                               | Х |
| Keypad dialing             |                    | $\checkmark$ | *503                                               |   |
| Lock all phones            |                    | $\checkmark$ | *943                                               | Х |
| Lock phone                 | ✓                  | ✓            | *66                                                | Х |
| Unlock phone               | ✓                  | $\checkmark$ | #66                                                | Х |
| Change PIN                 |                    | $\checkmark$ | <b>*</b> 93                                        |   |
| Mobile Login (log off)     |                    |              | #9419                                              | ✓ |
| Mobile Login (log on)      |                    |              | *9419                                              | ✓ |
| Mute on                    | ✓                  | ✓            | *52                                                | Х |
| Mute off                   | ✓                  | $\checkmark$ | #52                                                | Х |
| Night answer on            | ✓                  | $\checkmark$ | *44                                                | Х |
| Night answer off           | ~                  | $\checkmark$ | #44                                                | Х |
| Page                       |                    |              |                                                    |   |
| Answer page (not for U.S.) |                    | $\checkmark$ | <b>*</b> 59                                        |   |
| Park a call                |                    | √            | *56                                                | Х |
| Retrieve call              |                    | $\checkmark$ | #56                                                |   |
| Phone test                 |                    | √            | *940                                               |   |
| Phonebook                  |                    |              |                                                    |   |
| 1=internal                 | ✓                  |              | <b>*</b> 54                                        | Х |
| 2=LDAP                     | ✓                  |              | <b>*</b> 54                                        | Х |
| Pickup - directed          |                    | $\checkmark$ | *59                                                | Х |
| Pickup - group             | ✓                  | $\checkmark$ | <b>*</b> 57                                        | Х |
| Accept call                | ✓                  |              |                                                    |   |
| Prog. feature key          |                    | ✓            | *91                                                | Х |
| Recording                  |                    |              |                                                    | Х |
| Redial                     |                    |              |                                                    | Х |
| Reject calls               |                    |              |                                                    |   |
| Disconnect                 |                    |              |                                                    | Х |

| Functions<br>(=display)                          | Interac-<br>tively | Via the F<br>Service<br>→ page 3 | menu        | using<br>the<br>key |
|--------------------------------------------------|--------------------|----------------------------------|-------------|---------------------|
| ()                                               | 0                  | 0                                | Code        |                     |
| Reserve trunk                                    | ✓                  |                                  |             | Х                   |
| Resetting services                               |                    | ✓                                | #0          | Х                   |
| Retrieve line                                    |                    | ✓                                | *63         | Х                   |
| Ring Transfer: On                                |                    | ✓                                | *502        | Х                   |
| Ring Transfer: Off                               |                    | <ul> <li>✓</li> </ul>            | #502        | Х                   |
| Ringer cutoff on                                 | ✓                  | ✓                                | *98         | Х                   |
| Ringer cutoff off                                | ✓                  | <ul> <li>✓</li> </ul>            | #98         | Х                   |
| Ringing group on                                 |                    | ✓                                | *81         | Х                   |
| Ringing group off                                |                    | <ul> <li>✓</li> </ul>            | #81         | Х                   |
| Room monitor                                     |                    | ✓                                | *88         | Х                   |
| Select language                                  |                    | ✓                                | *48         |                     |
| Send message                                     | ✓                  | ✓                                | *68         | Х                   |
| View sent message                                | ✓                  | ✓                                | #68         | Х                   |
| View messages                                    | ✓                  | ✓                                | #68         | Х                   |
| Mailbox                                          |                    |                                  |             | Х                   |
| Shift Key                                        |                    |                                  |             | Х                   |
| Show call charges (own phone)                    |                    | 1                                | *65         | Х                   |
| View call charges (other party's tele-<br>phone) |                    | · ·                              |             | Х                   |
| Speaker call                                     |                    | ✓                                | *80         | Х                   |
| Suppress call ID                                 | ✓                  | ✓                                | *86         | Х                   |
| Restore caller ID                                | ✓                  | ✓                                | #86         | Х                   |
| Tel. data service                                |                    |                                  | *42         |                     |
| Temporary MSN (not for U.S.)                     | ✓                  | $\checkmark$                     | *41         | Х                   |
| Temporary Phone                                  |                    | ✓                                | *508        | Х                   |
| Timed reminder on                                |                    | ✓                                | *46         | Х                   |
| Timed reminder off                               |                    | $\checkmark$                     | #46         | Х                   |
| Toggle/Connect                                   | √                  | $\checkmark$                     | *2          | Х                   |
| Trace call                                       |                    | ✓                                | *84         | Х                   |
| Transfer                                         | ✓                  |                                  |             |                     |
| Trunk flash)                                     |                    | <ul><li>✓</li></ul>              | <b>*</b> 51 | Х                   |

| Functions<br>(=display)      | Interac-<br>tively | Via the Program/<br>Service menu<br>→ page 31 È≡<br>(♥) Q Code |              | using<br>the<br>key |
|------------------------------|--------------------|----------------------------------------------------------------|--------------|---------------------|
| UCD                          |                    |                                                                |              |                     |
| Log on                       |                    | ~                                                              | <b>*</b> 401 | Х                   |
| Log off                      |                    | $\checkmark$                                                   | #401         | Х                   |
| Available                    |                    | ~                                                              | *402         | Х                   |
| Not available                |                    | ~                                                              | #402         | Х                   |
| Work on                      |                    | ~                                                              | <b>*</b> 403 | Х                   |
| Work off                     |                    | ~                                                              | #403         | Х                   |
| UCD night on                 |                    | ~                                                              | <b>*</b> 404 | Х                   |
| UCD night off                |                    | ~                                                              | #404         | Х                   |
| Calls in queue               |                    | ~                                                              | *405         | Х                   |
| Use speed dialing            |                    | ~                                                              | *7           | Х                   |
| Change Speed Dial? (station) |                    | ✓                                                              | *92          | Х                   |

## **Display icons**

| State | ıs bar                                                          |
|-------|-----------------------------------------------------------------|
| Ø     | The ring tone is deactivated $\rightarrow$ page 128             |
| 0     | The "Do not disturb" function is activated $ ightarrow$ page 84 |
| -0    | The phone lock is activated $\rightarrow$ page 87               |
| Mes   | Sages                                                           |
|       | You received new voice messages $ ightarrow$ page 29            |
| Ļ+    | Call forwarding is active $\rightarrow$ page 42                 |
| 0     | A mobility user is logged on to the phone $ ightarrow$ page 96  |
| Conr  | nection status                                                  |
| —     | The call is active                                              |
| -1-   | The call has been disconnected                                  |
| ⊣⊢    | You have placed the call on hold (e.g. consultation hold)       |
| F     | Your call partner has placed the call on hold                   |
| 8     | You are conducting a call via a secure connection               |
| പ്    | You are conducting a call via an unsecured connection           |

Copyright © Siemens Enterprise Communications GmbH & Co. KG Hofmannstr. 51 80200 München Deutschland

Siemens Enterprise Communications GmbH & Co. KG is a Trademark Licensee of Siemens AG

Reference No: A31003-S2000-U107-7-7619

The information provided in this document contains merely general descriptions or characteristics of performance which in case of actual use do not always apply as described or which may change as a result of further development of the products. An obligation to provide the respective characteristics shall only exist if expressly agreed in the terms of contract. Availability and technical specifications are subject to change without notice. OpenScape, OpenStage and HiPath are registered trademarks of Siemens Enterprise Communications GmbH & Co. KG. All other company, brand, product and service names are trademarks or registered trademarks of their respective holders.

### Communication for the open minded

Siemens Enterprise Communications www.siemens.com/open